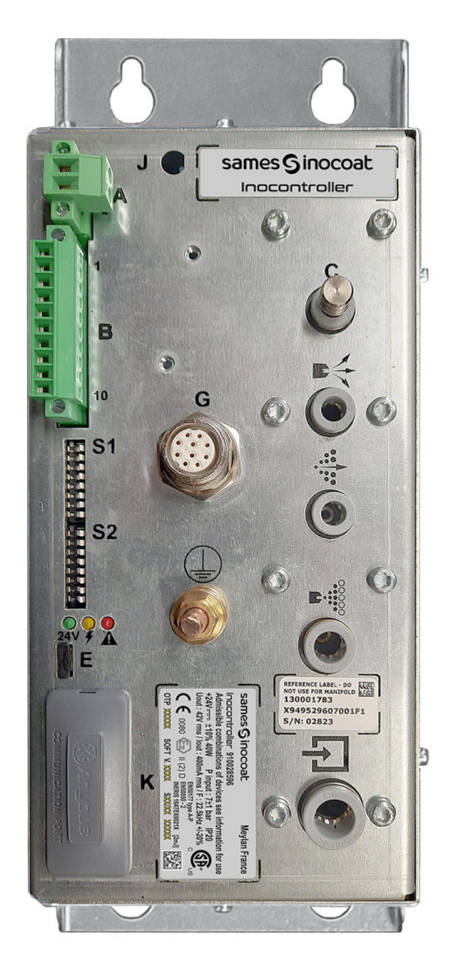

# <span id="page-0-0"></span>**Inocontroller**

Steuerungsmodul

Betriebsanleitung

**DRT7134** C - 2022/12

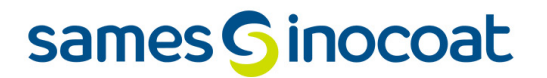

Jede Weitergabe oder Reproduktion dieses Dokuments, gleich in welcher Form, wie auch jegliche Verwendung oder Weitergabe seines Inhalts ohne die ausdrückliche schriftliche Genehmigung von **Sames**. sind verboten.

Die in diesem Dokument enthaltenen Beschreibungen und Charakterisierungen können ohne Vorankündigung geändert werden

**© Sames 2020 - Übersetzung der Originalversion**

**Sames** erstellt seine Betriebsanleitung in französischer Sprache und hat Übersetzungen in Englisch, Deutsch, Spanisch, Italienisch und Portugiesisch angefertigt. **Sames** behält sich alle Vorbehalte gegenüber Übersetzungen in andere Sprachen vor und lehnt jegliche Haftung in diesem Zusammenhang ab.

### **Dienstleistungen**

**Zertifizierung und Referenz**

**Sames** ist ein durch DIRRECTE in der Region Auvergne Rhône Alpes unter der Nummer 84 38 06768 38 zertifiziertes Schulungszentrum.

Das ganze Jahr über bietet unser Unternehmen Schulungen an, in denen Ihnen das wesentliche Know-how für den Betrieb und die Wartung Ihrer Anlagen vermittelt wird, um die langfristige Funktionsfähigkeit der Anlage zu gewährleisten

Ein Katalog ist auf Anfrage erhältlich.

www.sames.com/france/fr/services-training.html

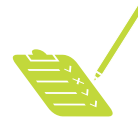

**Produktionslinienprüfung**

Die Produktionslinienprüfungen sind Teil unserer technischen Unterstützung für Kunden, die **Sames**-Anlagen verwenden und helfen Ihnen, Ihr Produktionswerkzeug zu optimieren und zu prüfen. Unser Netzwerk an Experten wird ständig geschult und qualifiziert. Somit können wir unseren Kunden mit technischer Expertise für die Nasslack- oder Pulveranlagen beiseite stehen, in die unser Equipment integriert wird. Die globale Umgebung der Produktionslinien wird bei dieser technischen Prüfung mitberücksichtigt Es steht für Sie eine Broschüre zum Download zur Verfügung.

www.sames.com/france/fr/services-service-contract.html

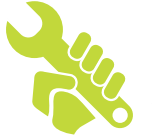

**Wartungsprogramm**

Ein jährliches Wartungsprogramm (bei dem die Verbrauchsmaterialien entweder jedes Mal ersetzt werden oder nicht) kann bei einer Partnerschaft mit **Sames** in Betracht gezogen werden. Es wird in diesem Fall bei einem ersten Audit-Besuch ein Wartungsplan für eine vorbeugende Wartung aufgestellt, in dem die zu überprüfenden Punkte definiert werden, um die Leistungsfähigkeit der installierten Anlage zu gewährleisten.

www.sames.com/france/fr/services-service-contract.html

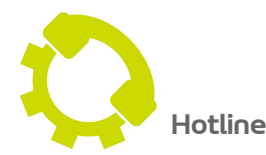

www.sames.com/france/fr/services-service-contract.html

### **[Inocontroller](#page-0-0)**

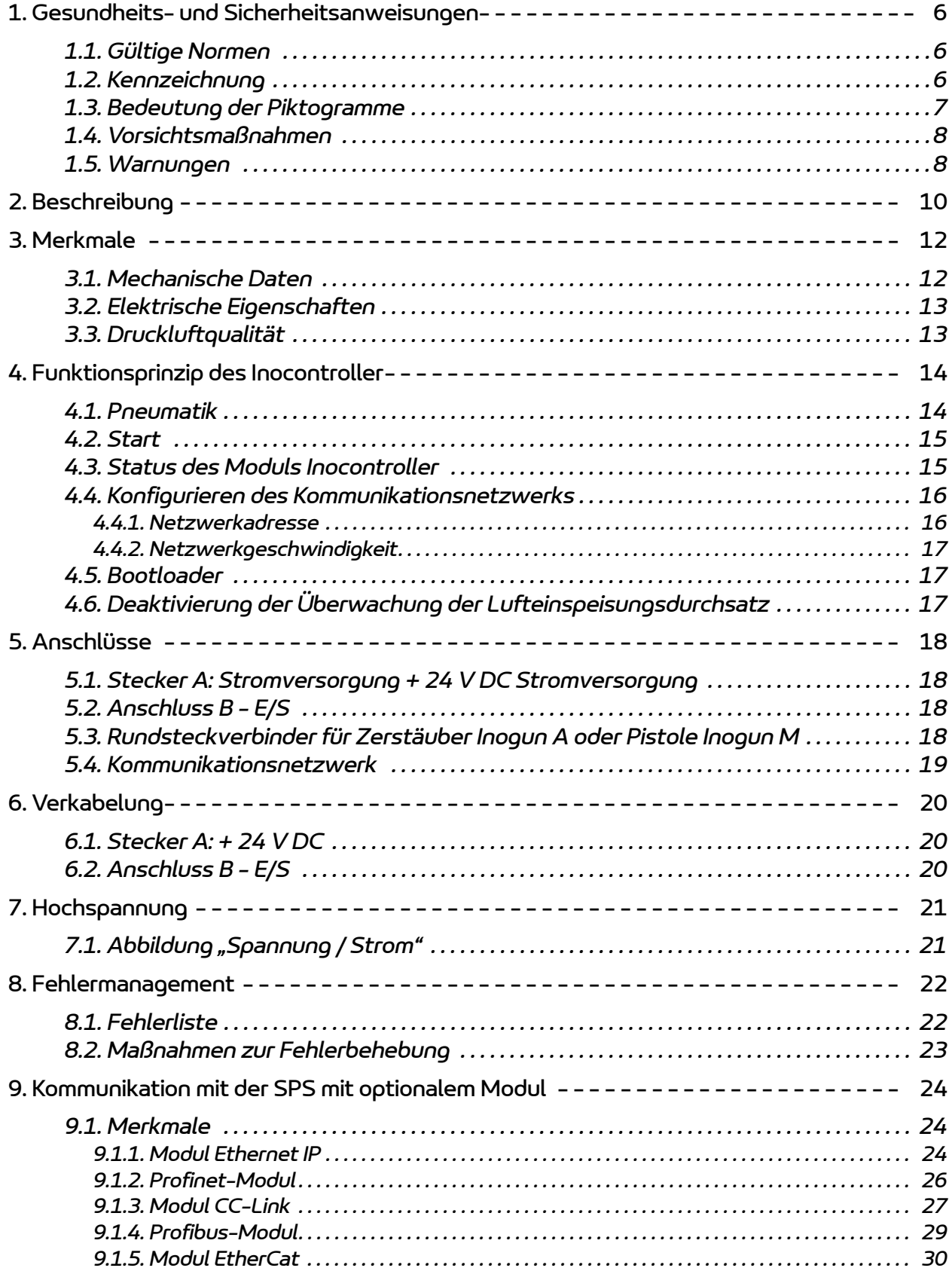

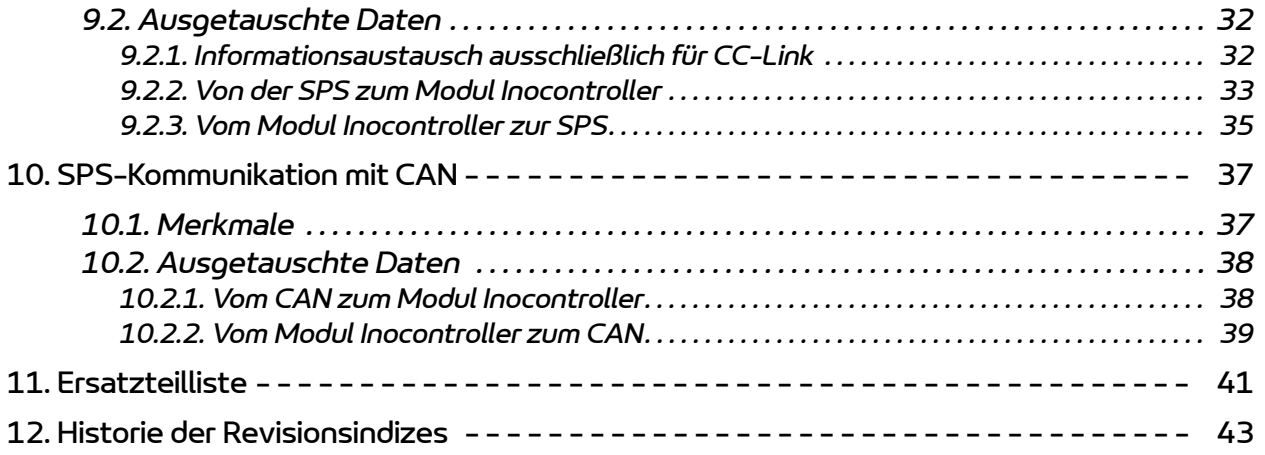

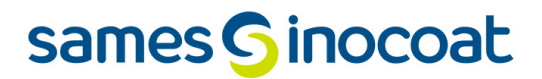

### <span id="page-5-0"></span>**1. Gesundheits- und Sicherheitsanweisungen**

#### <span id="page-5-1"></span>**1.1. Gültige Normen**

Das **Inocontroller** Steuermodul wurde gemäß den unten aufgeführten Normen entwickelt:

#### **Canadian** Standards:

- CSA C22.2 No. 61010-1:12
- CSA C22.2 No. 213:19
- CSA C22.2 No. 0:20
- CSA C22.2 No. 60079-31:15 as a guide
- $\cdot$  EN 50177:09 / A1:13 as a quide
- $\cdot$  EN 50500-2:18 as a quide

#### **US** Standards:

- FANSI/ISA-61010-1: 3rd Ed.
- FM3600: 2018
- FM3611: 2018
- FM 7260: 2018 as a guide
- UL60079-31:2nd Ed. as a guide

#### **Installation:**

- In **Kanada** muss die Installation der folgenden Richtlinie entsprechen ″Code C22.1 Canadian Electrical part I, standard safety for electrical installations″.
- <span id="page-5-2"></span>• In den **USA** muss die Installation der folgenden Richtlinie entsprechen ″NFPA 70: National Electrical Code″.

#### **1.2. Kennzeichnung**

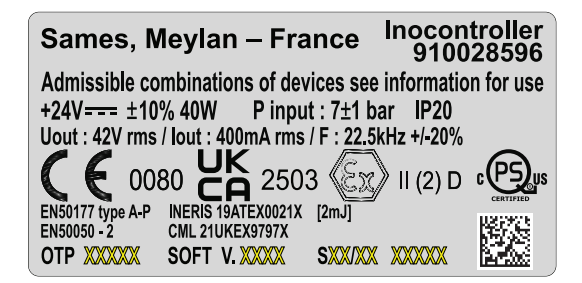

Diese Kennzeichnung weist darauf hin, dass es sich bei diesem Steuerungsmodul um ein Beigerät handelt, das außerhalb **einer explosiven Atmosphäre** installiert werden muss und zum sicheren Betrieb der mit ihm verbundenen, in **einer explosiven Atmosphäre** installierten Betriebsmittel **Inogun A** bzw. **Inogun M** beiträgt. Die Bedienung des Gerätes ist in der Bedienungsanleitung des Zerstäubers bzw. der Spritzpistole beschrieben.

Das Zeichen X nach der Nummer der EG-Baumusterprüfungsbescheinigung zeigt an, dass diese Ausrüstung einer besonderen Nutzungsbedingung hinsichtlich der Temperatur der Verwendungsumgebung unterliegt, welche zwischen 0 und 40°C liegen muss.

### <span id="page-6-0"></span>**1.3. Bedeutung der Piktogramme**

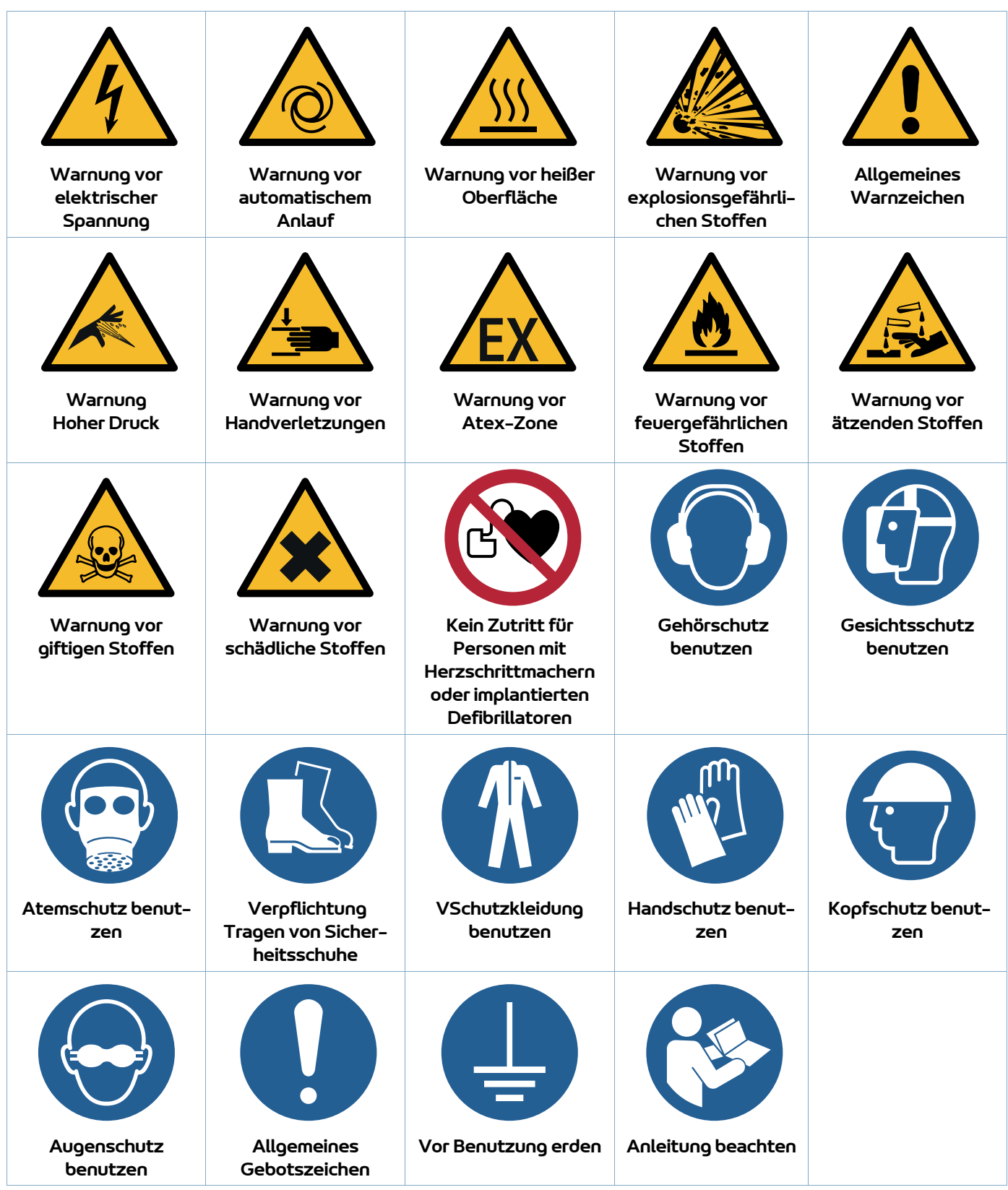

### <span id="page-7-0"></span>**1.4. Vorsichtsmaßnahmen**

Jeder Bediener hat vor Inbetriebnahme des Steuermoduls **Inocontroller** die in diesem Dokument enthaltenen Informationen zur Kenntnis zu nehmen und zu verstehen. Sie enthalten Hinweise auf Situationen, die schwere Beschädigungen verursachen können, und Angaben zu den Maßnahmen, um diese Schäden zu verhindern.

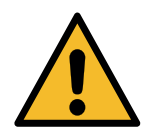

### **Vor der Benutzung des Geräts ist darauf zu achten, dass alle Bediener:**

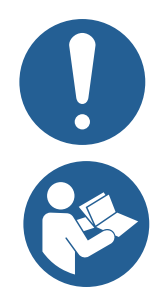

•von der Firma **Sames** oder von einem von ihr dafür zugelassenen Vertragshändler geschult wurden. •das Bedienerhandbuch sowie alle nachfolgenden Installations- und Benutzungsanweisungen gelesen und verstanden haben.

Es obliegt dem Werkstattleiter der Bediener, sicherzustellen und darüber hinaus darauf zu achten, dass alle Bediener die Bedienungsanleitungen der im Zerstäubungsbereich vorhandenen peripheren elektrischen Geräte gelesen und verstanden haben.

### <span id="page-7-1"></span>**1.5. Warnungen**

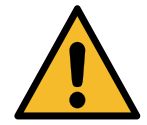

**Dieses Gerät kann Gefahren bergen, wenn beim Gebrauch die Sicherheitsvorschriften nicht beachtet werden.**

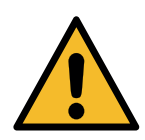

**Es liegt in der Verantwortung des Kunden zu überprüfen, welche lokalen Brand- und Sicherheitsnormen bei der Verwendung des Steuermoduls Inocontroller anwendbar sind.**

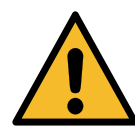

**Das Steuerungsmodul Inocontroller darf niemals in einer explosiven Atmosphäre installiert werden.**

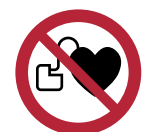

**Trägern von Herzschrittmachern ist es strengstens verboten, das Gerät zu verwenden oder den Spritzbereich zu betreten. Die Hochspannung kann zu einer Störung des Herzschrittmachers führen.**

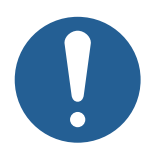

**Der ordnungsgemäße Betrieb des Materials kann nur garantiert werden, wenn die von den Firmen Sames vertriebenen Originalersatzteile verwendet werden**

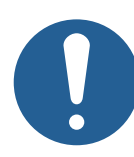

**Zur Gewährleistung einer optimalen Montage muss die Lagertemperatur der Ersatzteile annähernd ihrer Verwendungstemperatur entsprechen. Falls dies nicht der Fall ist, muss vor dem Einbau eine ausreichende Wartezeit eingehalten werden, damit alle Teile bei gleicher Temperatur montiert werden.**

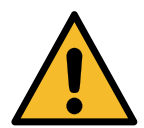

**Die Nichteinhaltung der Anwendungs-, Ein- und Ausbauvorschriften dieser Anleitung sowie der zutreffenden Europäischen Normen und nationalen Vorschriften kann zu Gefahrensituationen bei der Nutzung dieser Ausrüstung führen:**

- Das Steuerungsmodul **Inocontroller** ist für die Installation in Kategorie II (gemäß der Norm EN 61010-1) in einen elektrischen Schaltschrank vorgesehen, hergestellt von **Sames** die ein Mindestmaß an Dichtigkeit des Produktes gegenüber Umwelteinflüssen garantieren (Spritzwasser, Verunreinigung durch Pulver und Staub, ...). In jedem anderen Fall haftet der Benutzer (Einsatz ohne Schaltschrank oder in elektrischem Schaltschrank von einem anderen Hersteller als **Sames**).
- Das Steuerungsmodul **Inocontroller** darf nicht im Freien installiert werden.
- Die Umgebungstemperatur in der Nähe des Steuermoduls muss niedriger als oder gleich 40°C sein.
- Am Originalzustand des Moduls **Inocontroller** darf nichts verändert werden.
- Nur durch Ersatzteile von **Sames** sowie eine Reparatur, die vom **Sames** Reparaturdienst vorgenommen wird, kann die Betriebssicherheit des Moduls **Inocontroller** gesichert und gewährleistet werden.
- Die Stromversorgung des Moduls **Inocontroller** unterbrechen, bevor die Stecker des Moduls abgezogen werden.
- Solange Spannung anliegt, darf jeglicher Eingriff am Modul **Inocontroller** ausschließlich von berechtigtem und für Elektroarbeiten geschultem Fachpersonal vorgenommen werden.

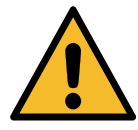

**An der Seite des Inocontrollers befindet sich ein Sicherheitslabel. Jede Beschädigung oder das Fehlen dieses Etiketts führt zum Verlust der Sames-Herstellergarantie.**

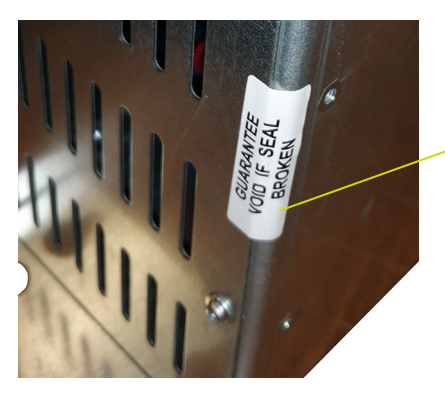

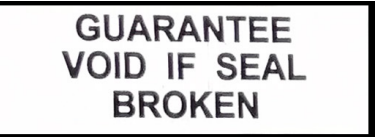

### <span id="page-9-1"></span><span id="page-9-0"></span>**2. Beschreibung**

Der **Inocontroller** ist ein Steuerungsmodul zur Steuerung des Zerstäubers **Inogun A** bzw. **Inogun M**. Der Zerstäuber **Inogun A** bzw. die Spritzpistole **Inogun M** dient zum Beschichten mit elektrisch aufgeladenem Pulver mit Hilfe einer im Lauf integrierten Hochspannungseinheit, deren Leistung bis max. 100kV und 110 μA beträgt.

Der **Inocontroller** steuert die Hochspannungseinheit und drei Proportionalventile über einen Mikrocontroller. Dabei wird eine Messung der Spannung und des Hochspannungsstromes sowie des Durchsatzes und des Stromes der drei Proportionalventile durchgeführt.

Der **Inocontroller** wird über ein SPS-Netzwerk gesteuert oder über eine CAN-Verbindung gesteuert. Der Zugang zum **Inocontroller** für die **Sames** Wartung ist über einen USB-Anschluss möglich.

#### Beispiel:

Abbildung eines Geräteaufbaus mit einem **Inogun A**

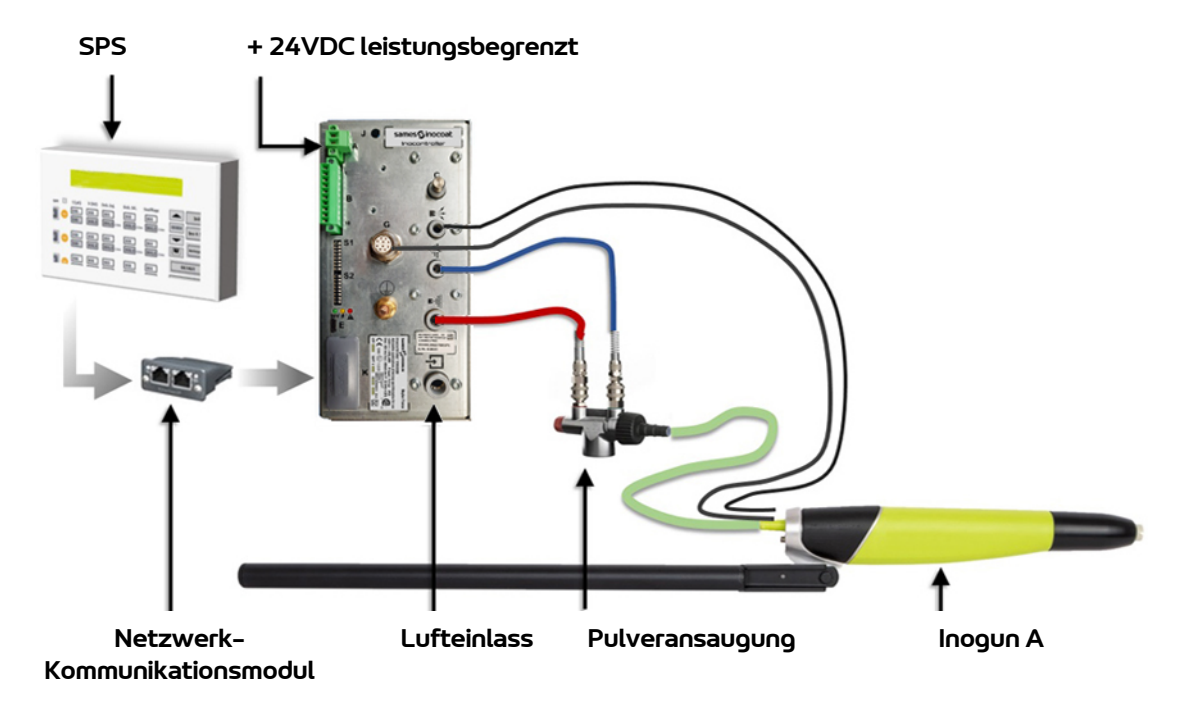

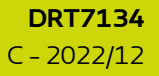

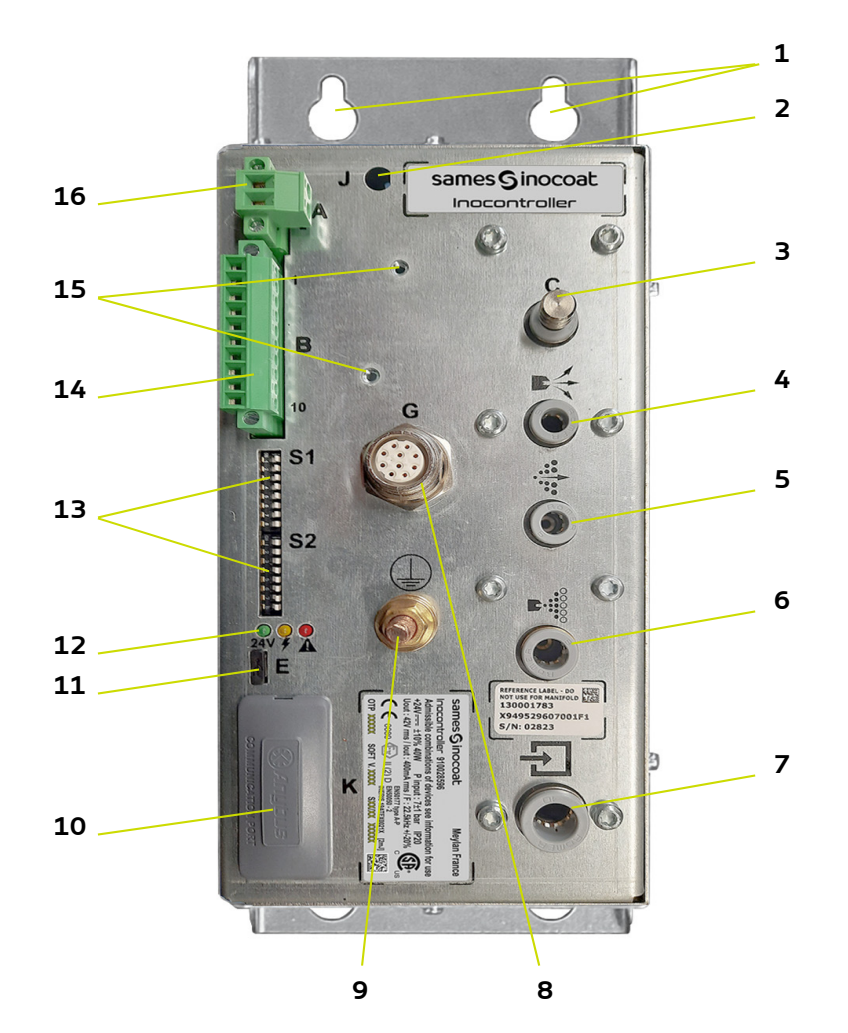

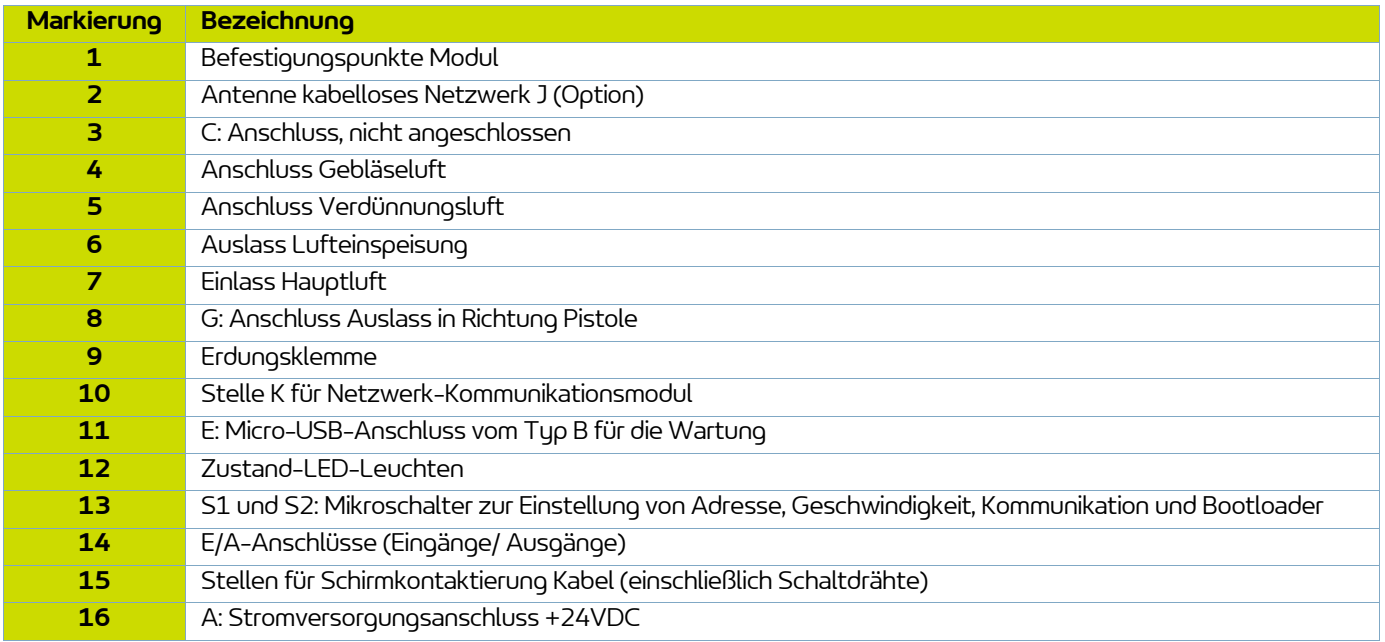

### <span id="page-11-0"></span>**3. Merkmale**

### <span id="page-11-1"></span>**3.1. Mechanische Daten**

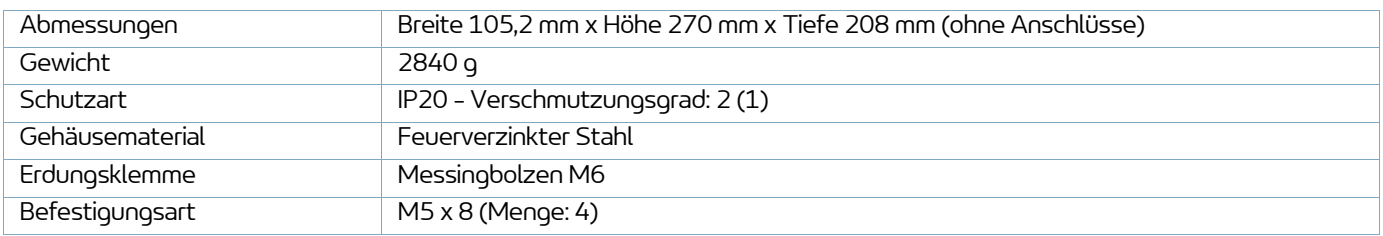

(1): Stufe 2: Nicht leitende oder gelegentlich und zeitweise leitende Verschmutzung, die durch Kondensation hervorgerufen wird.

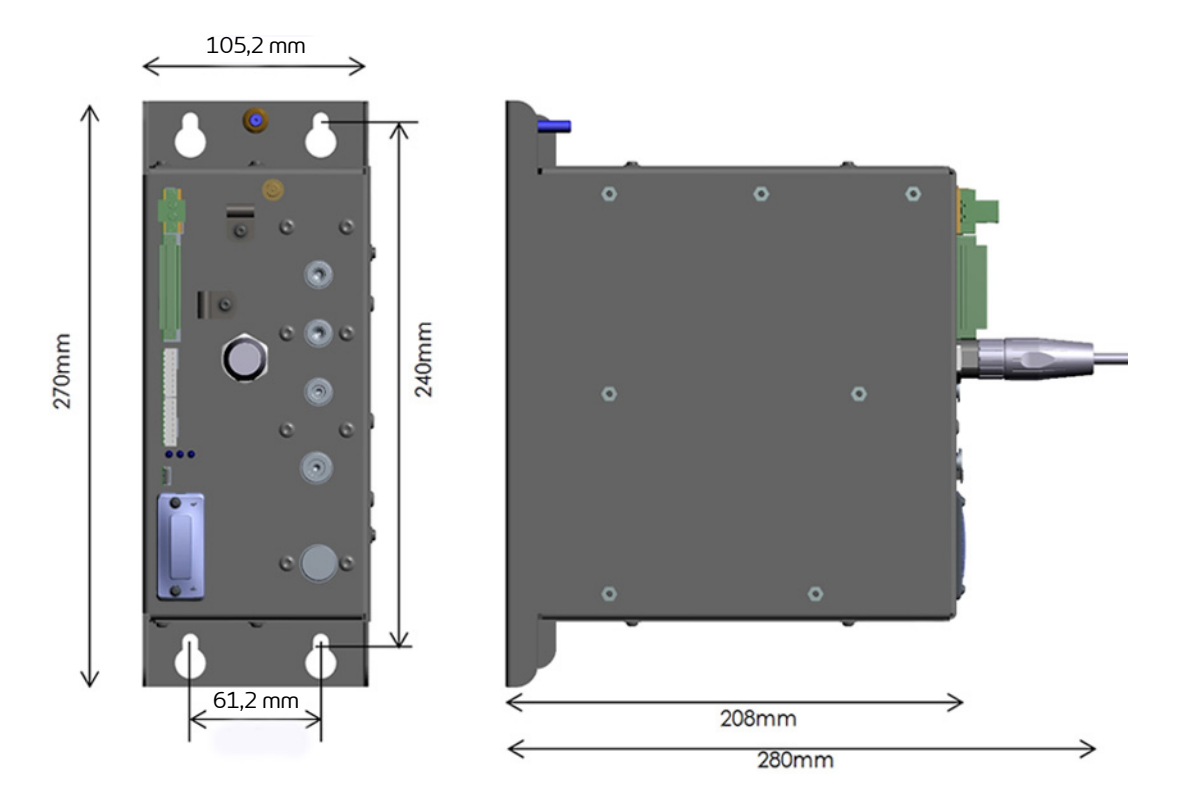

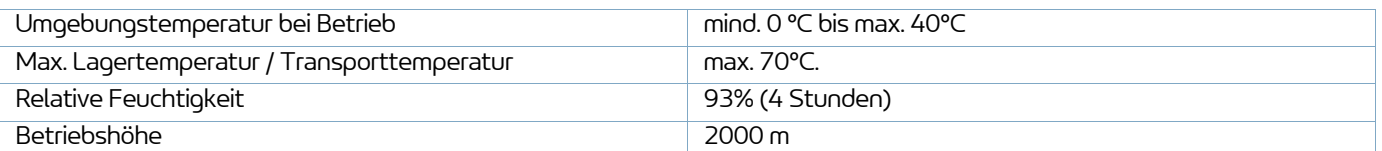

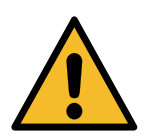

**Las Modul Inocontroller, der Kasten bzw. das Gehäuse, in dem es befestigt ist, muss ordnungsgemäß mit der Erde der Anlage durch ein Kabel oder eine Litze mit einem Querschnitt von mindestens 6 mm2 verbunden sein.**

**Die elektrischen Erdungskontakte müssen frei von Lack bzw. jeglicher mehr oder weniger isolierender Schichten sein.**

### <span id="page-12-0"></span>**3.2. Elektrische Eigenschaften**

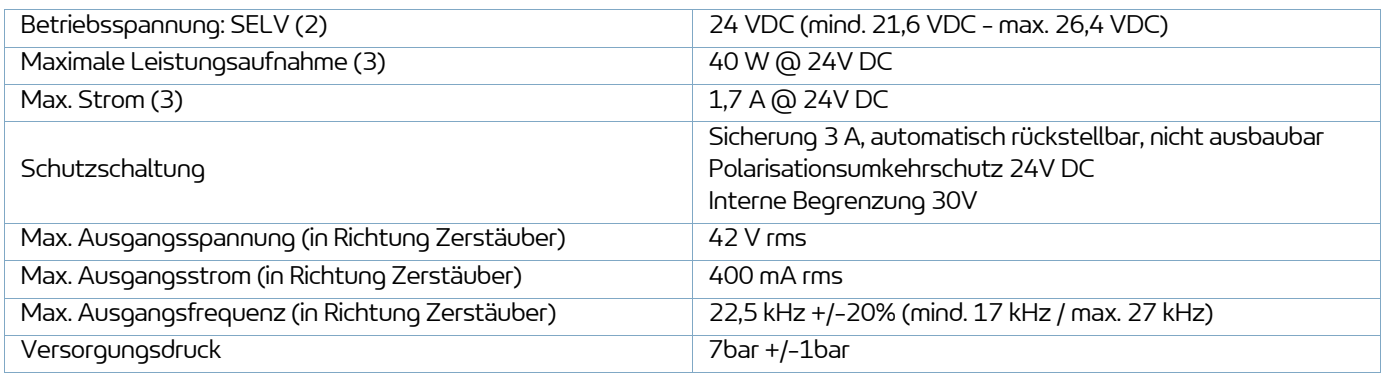

(2): Sicherheitskleinspannung: Eine +24V LPS (Limited Power Supply)-Stromversorgungsquelle wird zur Stromversorgung des Moduls **Inocontroller** empfohlen.

(3): Für alle aktiven Funktionen wird die maximale Leistung gleichzeitig geliefert (HS und Luft)

Maximaler Strom: Modul **Inocontroller** allein: 1,7A / Netzwerk-Kommunikationsmodul: Max. 0,5A (variiert zwischen 250mA und 0,5A je nach verwendetem Netzwerk). Das Modul **Inocontroller** ist für ein Netzwerk von bis zu 0,5A vorgesehen.

### <span id="page-12-1"></span>**3.3. Druckluftqualität**

Erforderliche technische Merkmale der Speisedruckluft gemäß Norm NF ISO 8573-1:

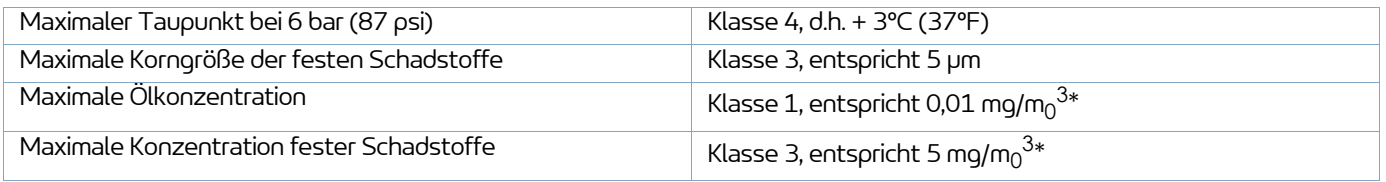

**\*\*: Angabe der Luftdurchsatzwerte für eine Temperatur von 20°C (68°F) und einen Luftdruck von 1013 mbar.**

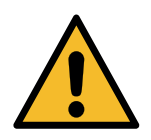

**Bei Nichtberücksichtigung dieser Merkmale kann es zu einem fehlerhaften Betrieb des Steuermoduls "Inocontroller" kommen.**

### <span id="page-13-0"></span>**4. Funktionsprinzip des Inocontroller**

### <span id="page-13-1"></span>**4.1. Pneumatik**

Das Steuerungsmodul **Inocontroller** steuert die Luftversorgung für die Pulverbeschichtung (Lufteinspeisung, Verdünnungsluft und Elektrodengebläse), die für die Pulverzufuhr des Zerstäubers **Inogun A** bzw. der Pistole **Inogun M** sorgt.

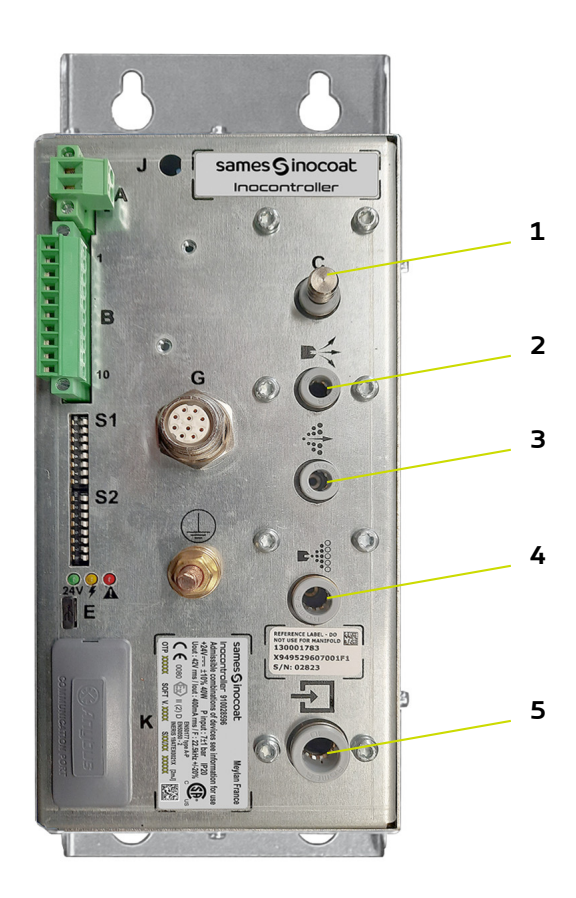

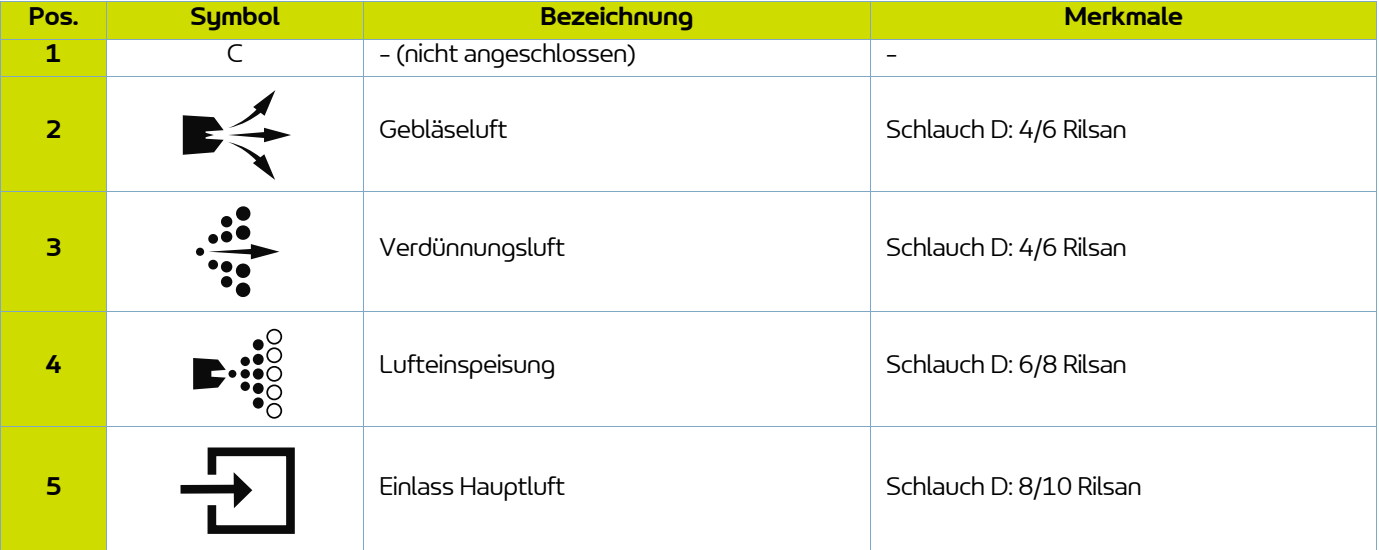

### <span id="page-14-0"></span>**4.2. Start**

- Periphere Geräte anschließen (SPS, Zerstäuber bzw. Pistole, Pulverpumpe,...).
- Versorgungsleitungen für Luft und Beschichtungsmittel anschließen.
- +24V DC Stromversorgung an as Modul **Inocontroller** anschließen.
- Das Modul **Inocontroller** ist nun betriebsbereit.

Die Steuerung des Moduls **Inocontroller** erfolgt über die SPS.

### Anmerkungen:

Wenn der Zerstäuber beim Einschalten des Moduls nicht angeschlossen ist, wird sofort ein "Fehler 37 Anschluss Zerstäuber oder Pistole" ausgelöst.

Wenn die angeschlossene SPS beim Einschalten des Moduls nicht die Steuerung anfordert, wird nach ein paar Sekunden ein "Fehler 17 Steuermodus fehlt" ausgelöst. Sobald die SPS die Steuerung anfordert, wird dieser Fehler automatisch quittiert.

Hochspannungssteuerung und Zerstäubung

Die Hochspannungs- und Zerstäubungssteuerung kann über die SPS-Verbindung oder über eine Kabelverbindung erfolgen.

Wenn eine verdrahtete Steuerung für HV und Lackieren verwendet wird, darf die SPS die Hochspannungssteuerung nicht anfordern. (CAN-Steuerbit 2 auf Null.), [siehe § 10.2.1 Seite 38](#page-37-2)).

Diese Lösung spart Zeit bei der Übermittlung der Arbeitsanforderung. Die Hochspannungs- und Zerstäubungssollwerte müssen zuvor über die SPS eingestellt werden.

Wenn eine **Inogun M** Pistole angeschlossen wird, steuert der Bediener den HS-Abzug an der Pistole, wenn die SPS dies erlaubt.

Der Bediener hat zudem die Möglichkeit, die Sollwerte der Lufteinspeisung über die Tasten an der Pistole zu ändern, wenn die SPS dies nicht untersagt.

### <span id="page-14-1"></span>**4.3. Status des Moduls Inocontroller**

Der Status des **Inocontroller** wird auf der Vorderseite durch eine Reihe von 3 Leuchtdioden (LEDs) angezeigt.

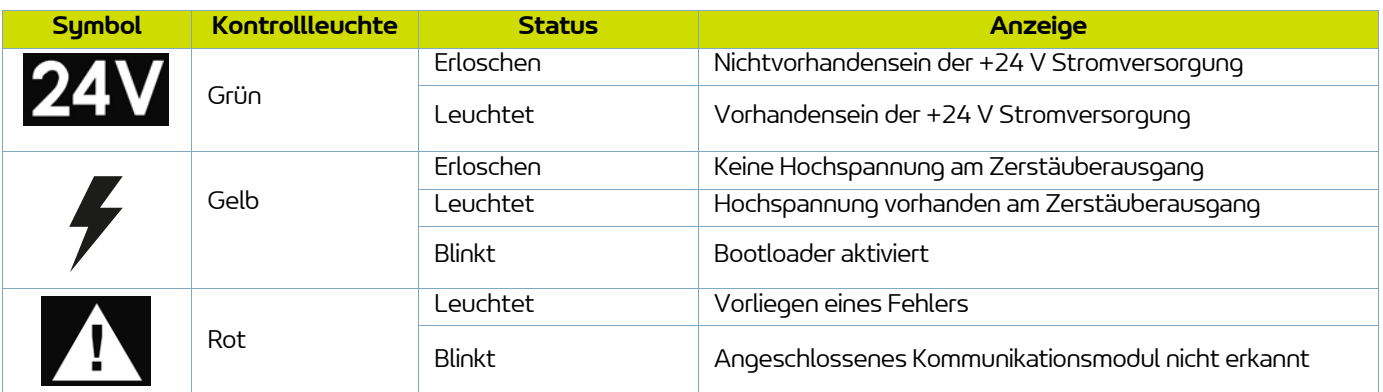

### <span id="page-15-0"></span>**4.4. Konfigurieren des Kommunikationsnetzwerks**

Der **Inocontroller** verfügt über zwei Mikroschalter S1 und S2 auf der Vorderseite, um die Netzwerkadressierung und die Netzwerkkommunikationsgeschwindigkeitzu konfigurieren.

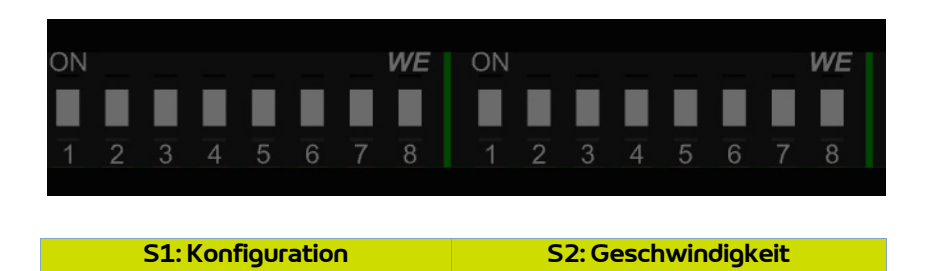

**Die Mikroschalter müssen vor der Spannungszuschaltung des Moduls korrekt konfiguriert werden.**

#### <span id="page-15-1"></span>4.4.1. Netzwerkadresse

Die Mikroschalter S1, 1 bis 8, ermöglichen die Konfiguration der Adresse durch 8-Bit-Binärcode, d. h. 255 Positionen.

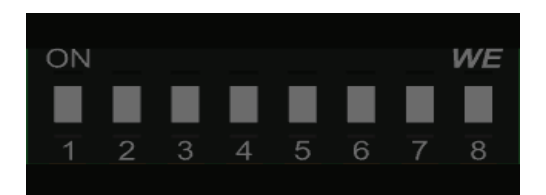

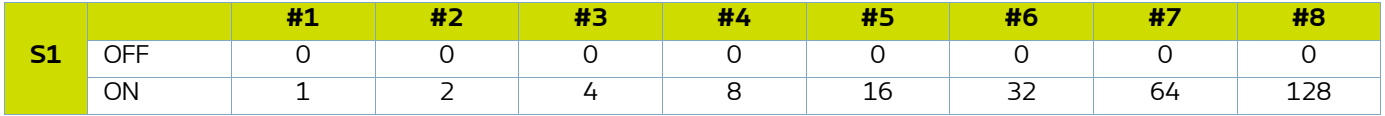

Das niederwertigste Bit entspricht dem Mikroschalter Nr.1.

Beispiel: Konfiguration eines Moduls **Inocontroller** auf die Adresse 147, Binärcode: 10010011. Position der Mikroschalter:

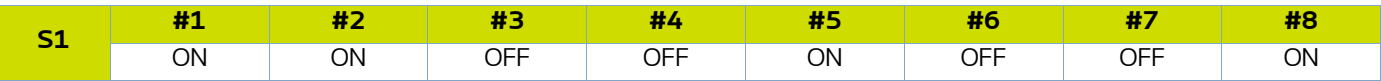

### <span id="page-16-0"></span>4.4.2. Netzwerkgeschwindigkeit

Die Mikroschalter S2, 1 bis 4, ermöglichen die Konfiguration der Geschwindigkeit durch 4-Bit-Binärcode, d. h. 16 Positionen. Die 3 Mikroschalter 5 bis 7 sind Reserven, der Mikroschalter 8 wird für den Bootloader verwendet.

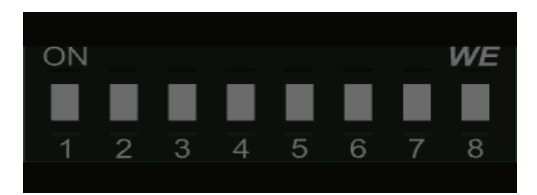

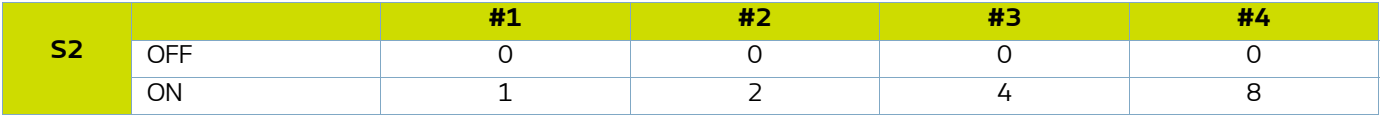

Das niederwertigste Bit entspricht dem Mikroschalter Nr.1.

### <span id="page-16-1"></span>**4.5. Bootloader**

Der Mikroschalter S2#8 ermöglicht eine Neuprogrammierung des Moduls **Inocontroller** über den USB-Anschluss. Dieser Vorgang darf nur von Personal durchgeführt werden, das von **Sames** geschult wurde.

Die Neuprogrammierung ist nur dann möglich, wenn der Mikroschalter beim Start auf ON gestellt ist (Boot aktiviert), und die gelbe LED-Leuchte muss blinken, um anzuzeigen, dass der Boot aktiviert ist. In diesem Fall ist keine der Funktionen des Moduls **Inocontroller** aktiv.

Wenn der Mikroschalter S2#8 für die Konfiguration sich in der Position OFF befindet (Boot deaktiviert), ist das Modul **Inocontroller** aktiv.

### <span id="page-16-3"></span><span id="page-16-2"></span>**4.6. Deaktivierung der Überwachung der Lufteinspeisungsdurchsatz**

Mit dem Mikroschalter S2#7 kann die Überwachung des Lufteinspeisungsdurchsatz deaktiviert werden.

Wenn der Mikroschalter in der Position OFF ist, ist die Überwachung aktiv ("Fabrikeinstellung").

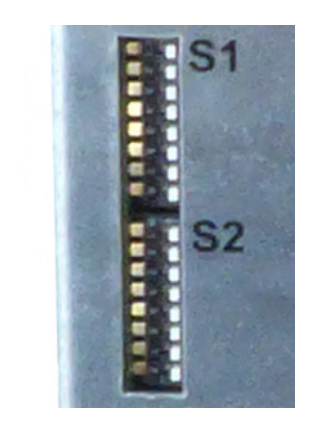

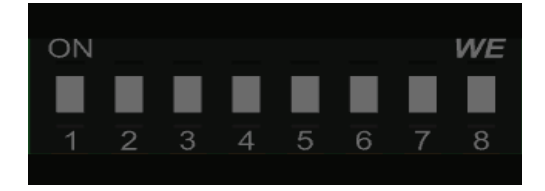

### <span id="page-17-0"></span>**5. Anschlüsse**

### <span id="page-17-1"></span>**5.1. Stecker A: Stromversorgung + 24 V DC Stromversorgung**

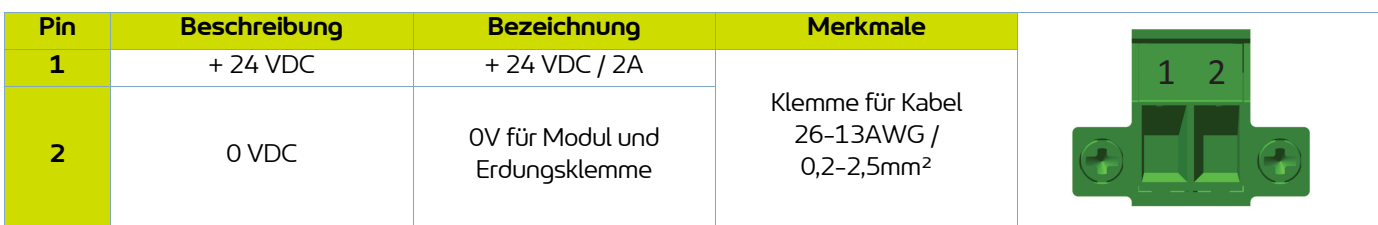

### <span id="page-17-2"></span>**5.2. Anschluss B - E/S**

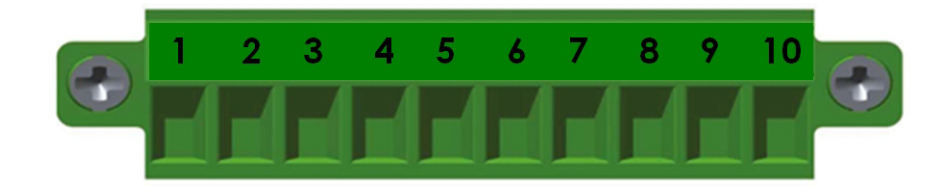

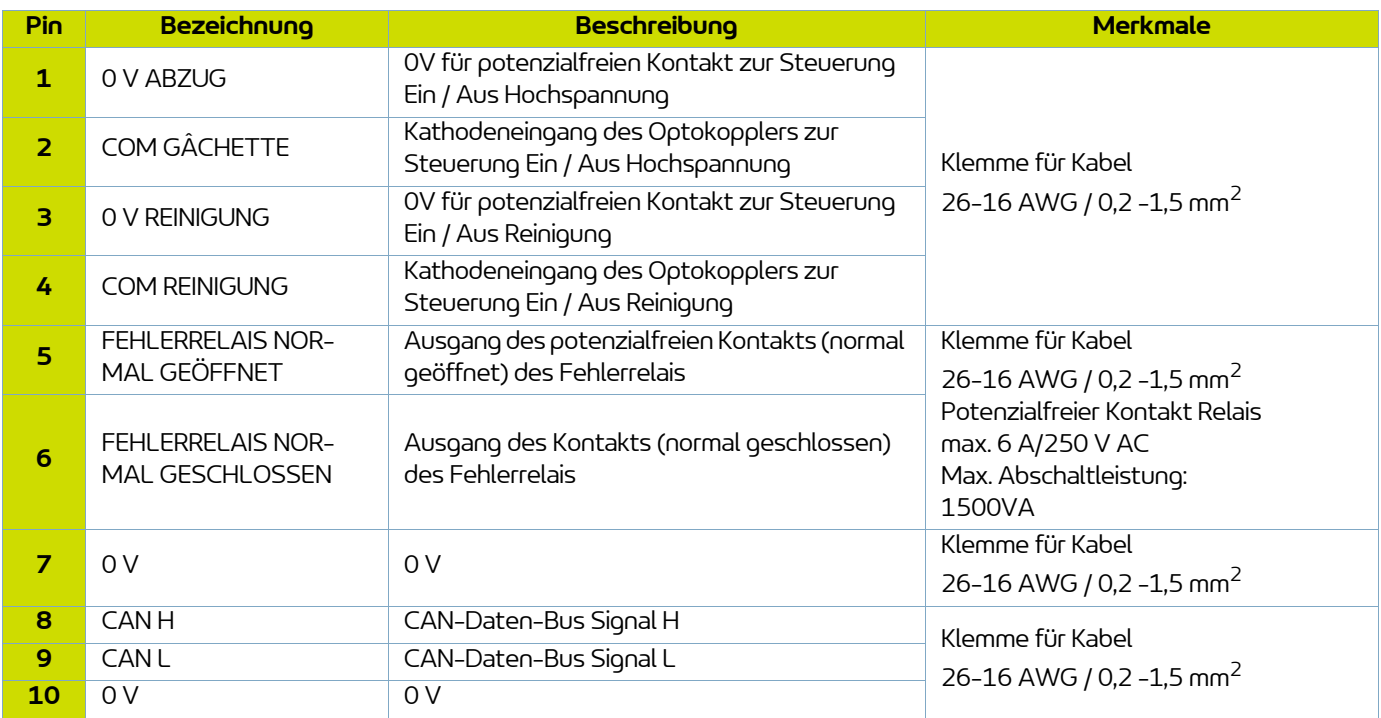

### <span id="page-17-3"></span>**5.3. Rundsteckverbinder für Zerstäuber Inogun A oder Pistole Inogun M**

Die Hochspannungseinheit des Zerstäubers bzw. der Pistole ist über ein Niederspannungskabel an das Modul **Inocontroller** angeschlossen. Dieser Kabel ist über einen Rundsteckverbinder an das Modul angeschlossen.

### <span id="page-18-0"></span>**5.4. Kommunikationsnetzwerk**

Der **Inocontroller** ist für die Steuerung über ein Kommunikationsnetzwerk ausgelegt. Dazu ist es notwendig, eine Kommunikationsbox an der vorgesehenen Stelle zu installieren [\(siehe § 2 Seite 10](#page-9-1)).

Installation des Moduls:

• Schutzabdeckung abnehmen.

- Das Modul an der vorgesehenen Stelle einsetzen.
- Mithilfe eines Torx-Schraubendrehers Nr. 8 das Modul durch Festdrehen der beiden Schrauben mit einem Drehmoment von 0,25 Nm befestigen.

• Das Modul mit Hilfe eines Torx-Schraubendrehers Nr. 8 durch Losdrehen der beiden Schrauben lösen.

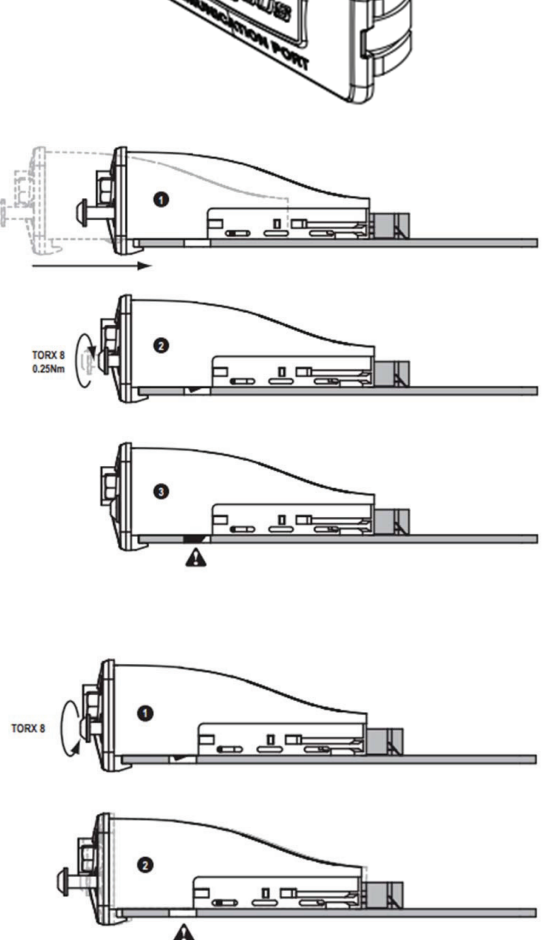

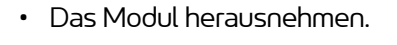

Deinstallation:

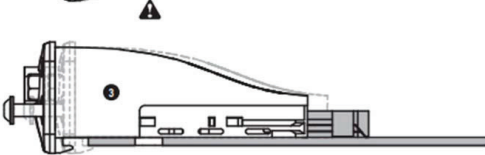

### <span id="page-19-0"></span>**6. Verkabelung**

### <span id="page-19-1"></span>**6.1. Stecker A: + 24 V DC**

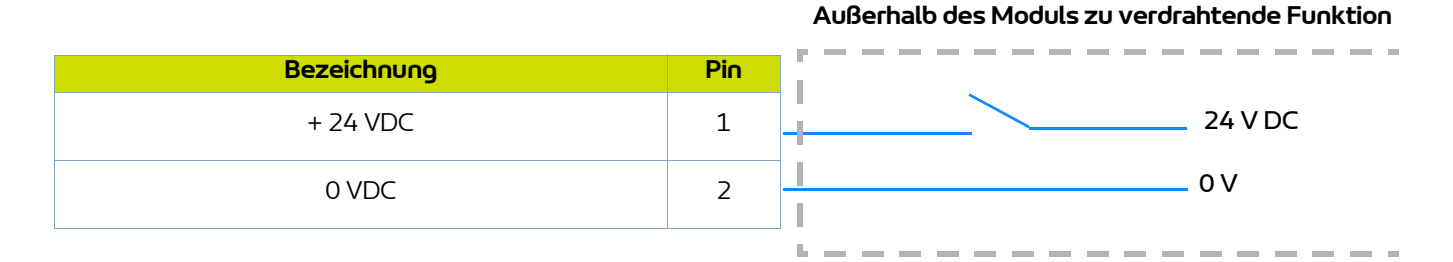

### <span id="page-19-2"></span>**6.2. Anschluss B - E/S**

### **Außerhalb des Moduls zu verdrahtende Funktion**

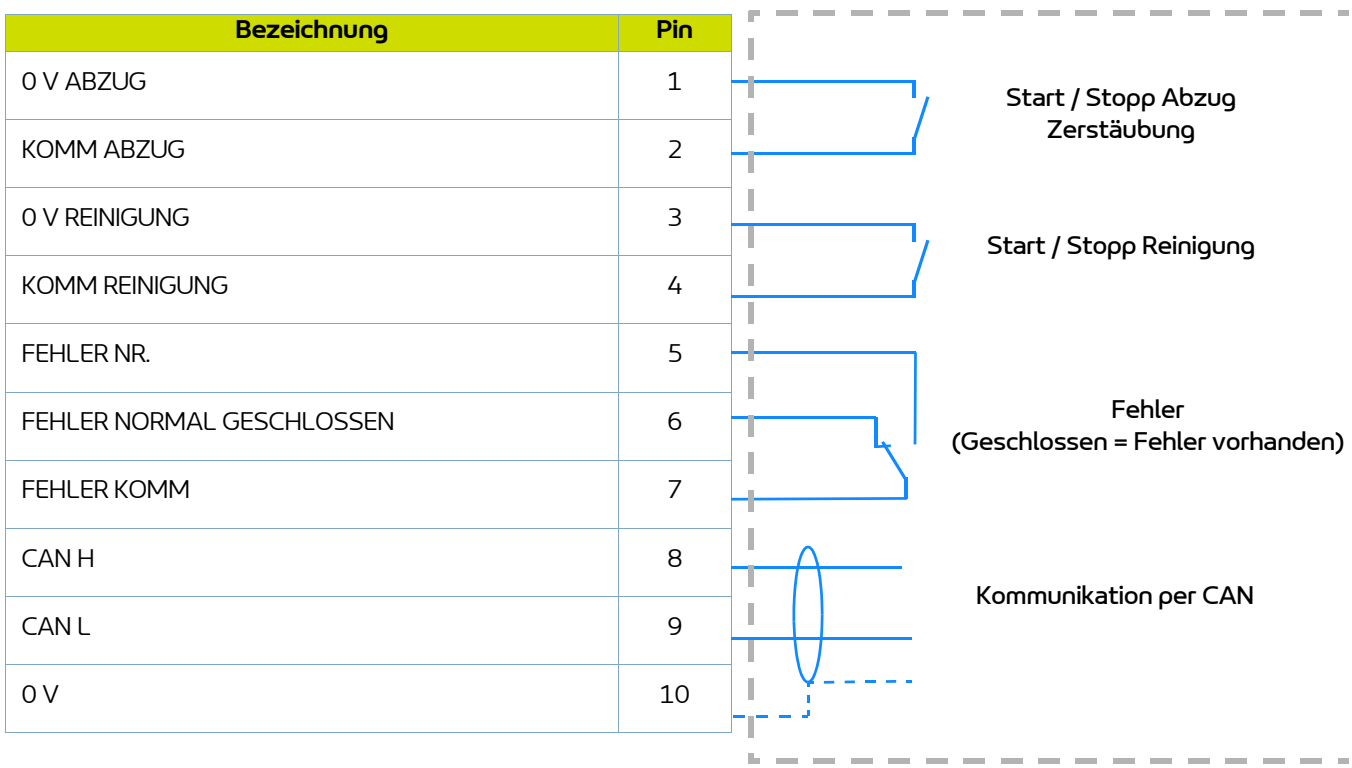

### <span id="page-20-0"></span>**7. Hochspannung**

### <span id="page-20-1"></span>7.1. Abbildung "Spannung / Strom"

Das Modul **Inocontroller** verfügt über einen Spannungs- und Stromabbildungsregler, der den Betrieb gemäß Kurve 1 begrenzt.

Der Benutzer kann die gewünschten Daten für Spannung und Strom innerhalb der Hüllkurve 100kV/110μA einstellen.

Jeder Ausgangsstrompunkt UHT IR entspricht einem maximalen Ausgangsspannungspunkt UR entsprechend einer in der UHT gespeicherten Kartografie, die vom Benutzer nicht verändert werden kann. .

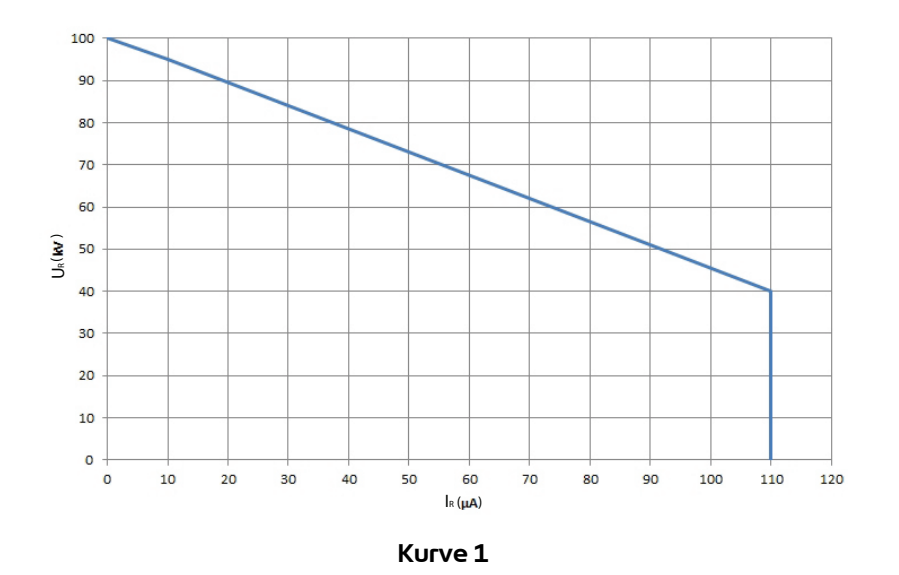

Beispiel 1: 70kV / 30μA. Der Arbeitspunkt befindet sich innerhalb der Hüllkurve, die Spannung (70kV) und der Strom (30μA) können geliefert werden, wenn das System dies erfordert.

Beispiel 2: 70kV / 80μA. Der Arbeitspunkt befindet sich außerhalb der Hüllkurve, der Strom wird demnach auf 55μA begrenzt. Falls die Ladung mehr Strom erfordert, verringert sich die Spannung entsprechend der Hüllkurve.

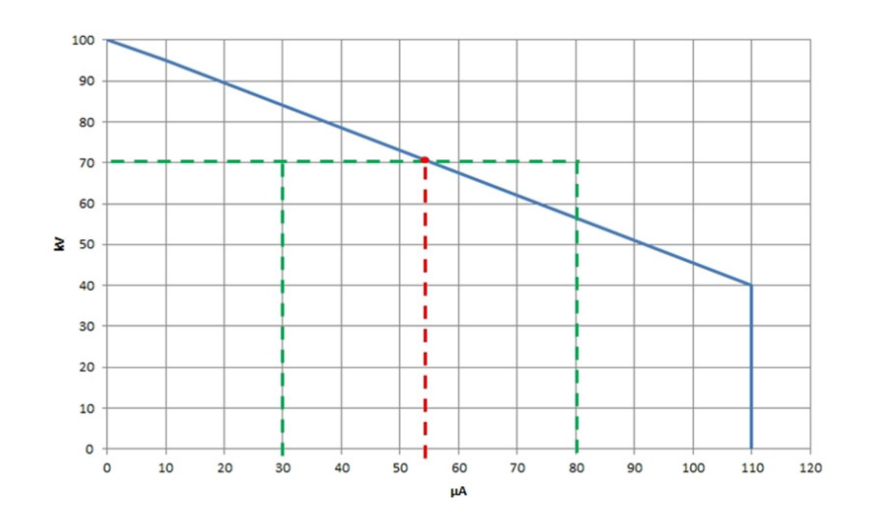

### <span id="page-21-0"></span>**8. Fehlermanagement**

Es werden zwei Fehlerarten unterschieden:

- Rückstellbare Fehler per Fehlerquittierung.
- Blockierende Fehler, die einen Neustart der +24V DC Stromversorgungssteuerung des Moduls **Inocontroller** erfordern.

Unabhängig vom ausgelösten Fehlertyp schaltet der Regler automatisch die Hochspannung und die Zerstäubung ab. Das Fehlerrelais und die rote LED-Leuchte (ständig leuchtend) werden gesteuert. Bei einem "Fehler Kommunikationsmodul" blinkt die rote LED-Leuchte.

### <span id="page-21-2"></span><span id="page-21-1"></span>**8.1. Fehlerliste**

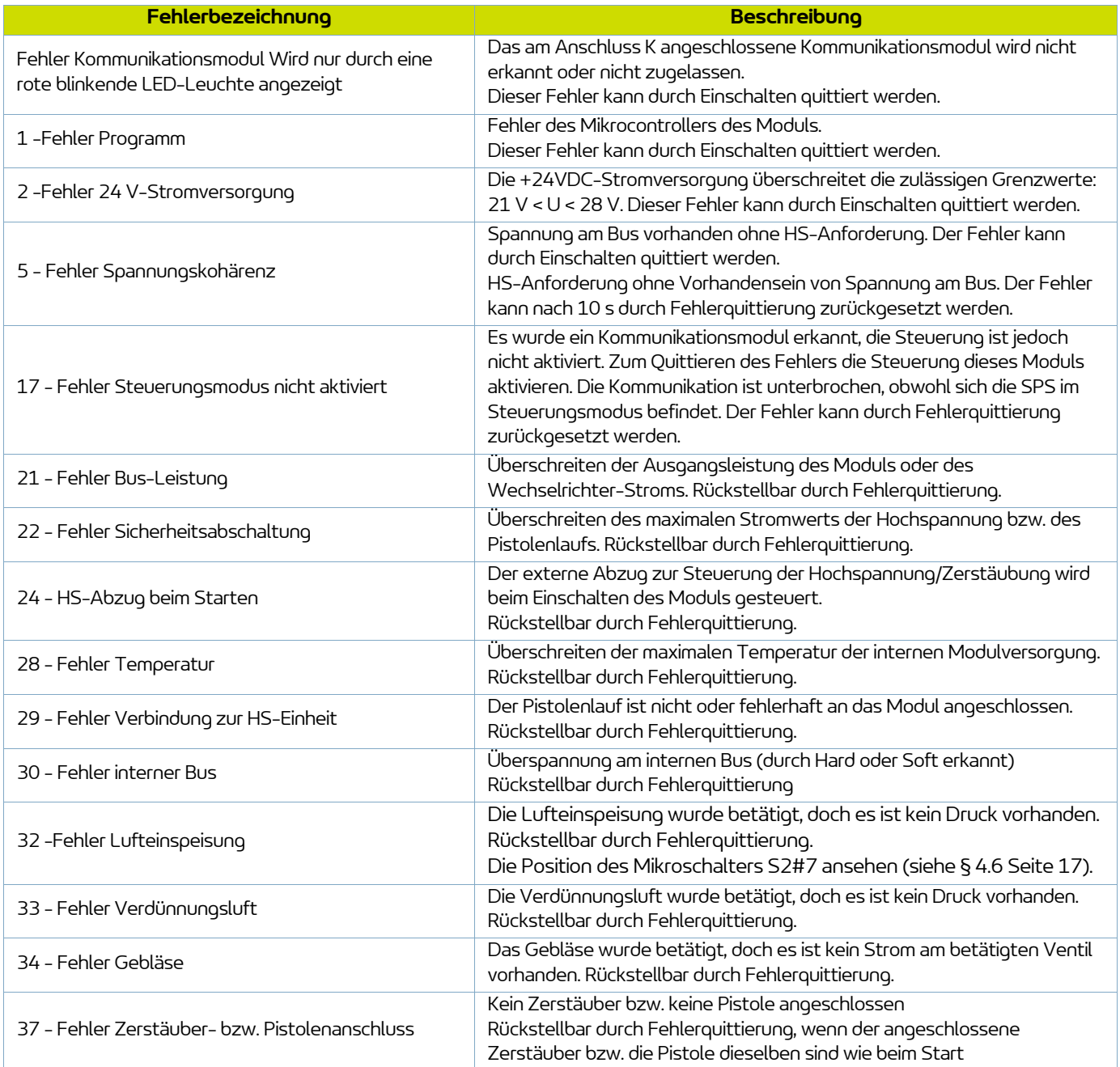

### <span id="page-22-0"></span>**8.2. Maßnahmen zur Fehlerbehebung**

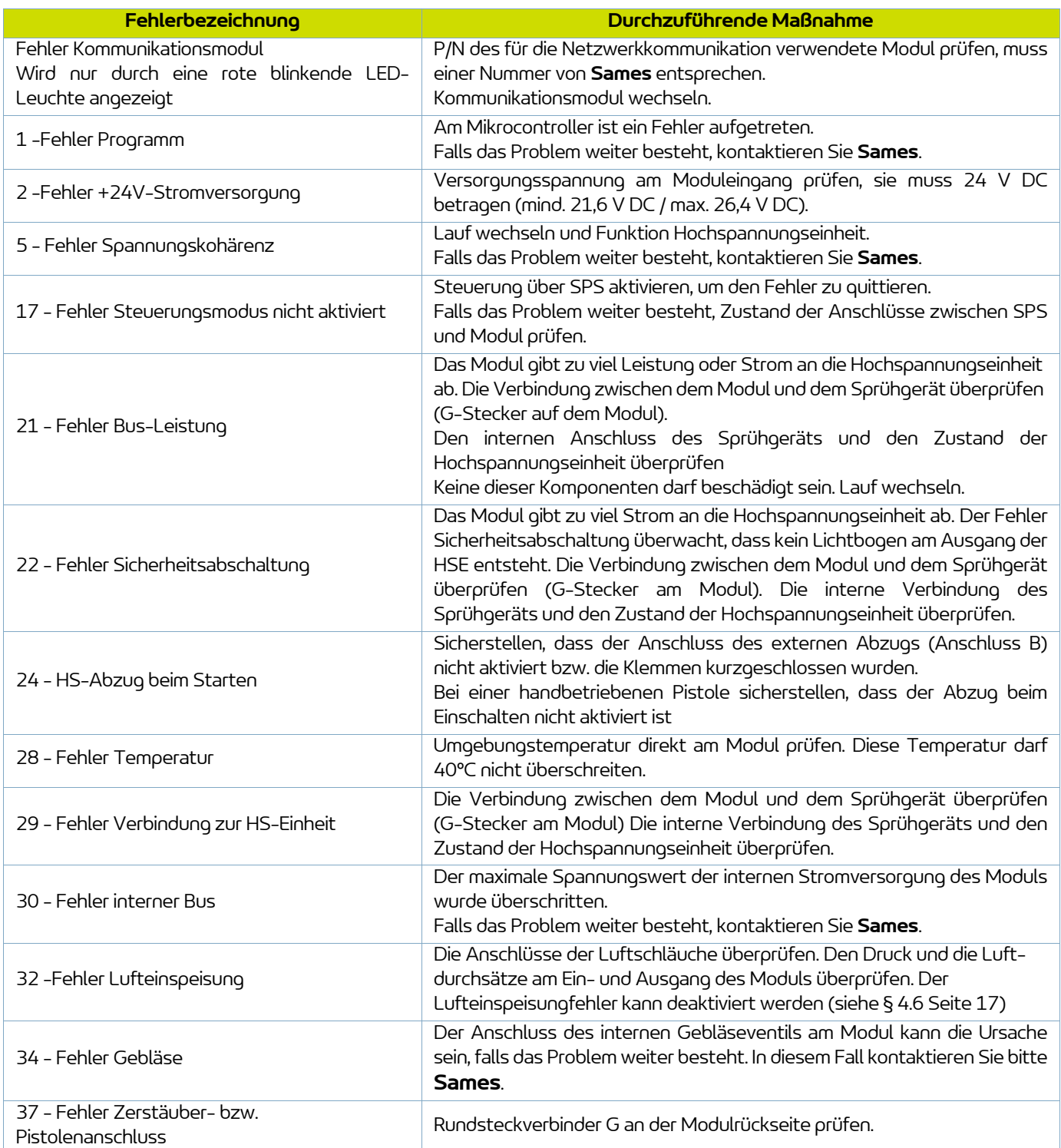

**23**

### <span id="page-23-0"></span>**9. Kommunikation mit der SPS mit optionalem Modul**

Im Netzwerkmodus sorgt ein Automat (SPS) für die Anzeige und/oder Steuerung der Daten des Moduls Incontroller. Dieser kommuniziert über das Netzwerkkommunikationsmodul mit dem Modul Incontroller, das an der Stelle K auf dem Modul Incontroller angebracht ist.

Dieses spezielle Kommunikationsmodul von **Sames** gibt es für verschiedene Protokolle: Ethernet IP, Profinet, CClink, Profibus, ETherCAT.

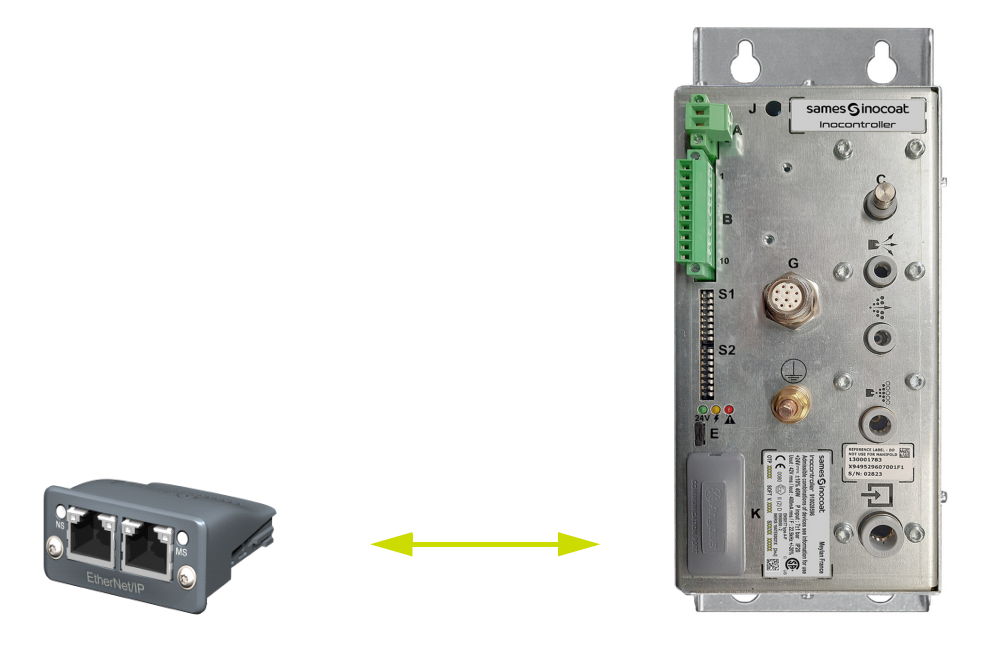

Das Netzwerkkabel muss abgeschirmt werden. Es ist für eine Verbindung ohne Abschirmung möglichst nahe an den Steckern des Moduls Incontroller vorgesehen.

### <span id="page-23-1"></span>**9.1. Merkmale**

### <span id="page-23-2"></span>9.1.1. Modul Ethernet IP

9.1.1.1. Vorderseite des Moduls RJ45

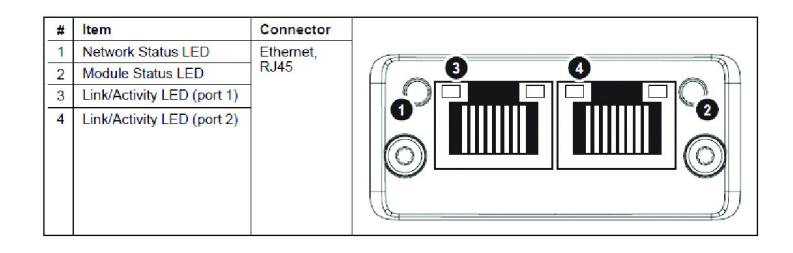

### 9.1.1.2. LED Ethernet IP

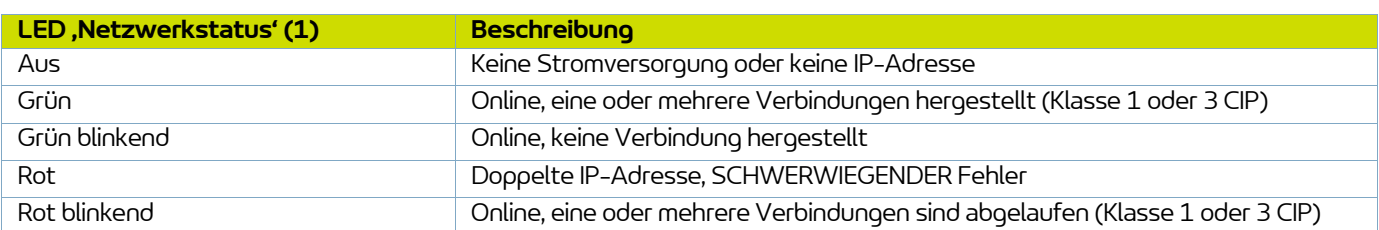

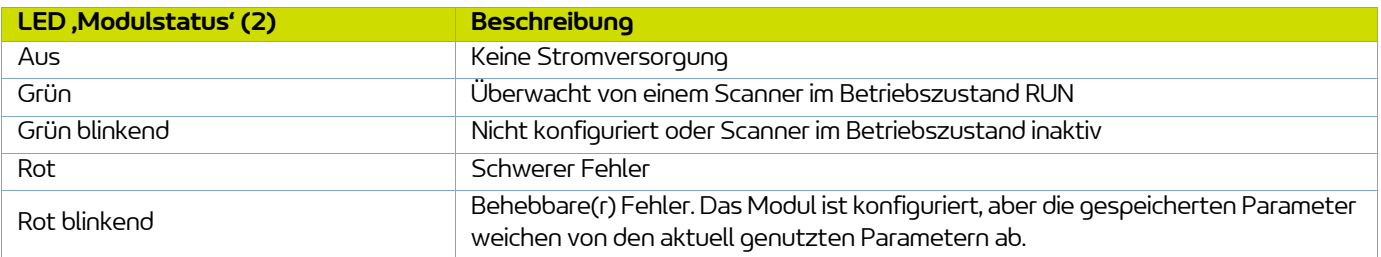

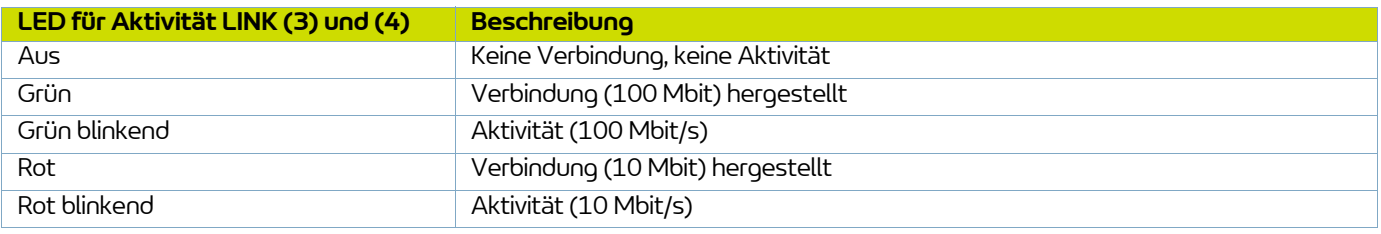

### 9.1.1.3. Kommunikationsparameter

Für eine Ethernet-IP ist es erforderlich, eine IP-Adresse sowie eine Subnet-Maske festzulegen.

Die IP-Adresse muss im selben Bereich liegen wie die IP-Adresse des Automaten.

Für die EtherNet-IP werden die Merkmale eines Geräts in einer Datei mit ASCII-Daten mit Suffix EDS gespeichert. Diese Datei wird während der Netzwerkkonfiguration von den Konfigurationstools der SPS genutzt (**mit der Instanz**

### **ID = 100 für die SPS-Eingänge und der Instanz ID=150 für die SPS-Ausgänge**).

Hinweis: Diese Konfigurationsdatei kann von der Website www.sames.com heruntergeladen werden.

### **DHCP-Modus**

Das Modul unterstützt den DHCP-Modus, der zum automatischen Abrufen der IP-Parameter eines DHCP-Servers verwendet werden kann.

Für diesen Fall müssen sich sämtliche Mikroschalter von S1 in der ON-Position befinden (Wert 255), und mindestens die vier ersten Mikroschalter von S2 (1 bis 4) müssen sich auf ON befinden, um diesen Modus zu aktivieren.

### **Adressierungsmodus per Mikroschalter**

Mindestens einer der vier ersten Mikroschalter von S2 (1 bis 4) müssen sich auf ON befinden, um diesen Modus zu aktivieren.

Standardmäßig lautet die IP-Adresse 192.168.0.xxx, wobei xxx durch die Mikroschalter S1 definiert wird, die SubNet-Maske lautet 255.255.255.0.

Um beispielsweise IP4 auf den Wert 23 festzulegen, müssen die Mikroschalter 1, 2, 3 und 5 von S1 in den Zustand ON, die anderen in den Zustand OFF versetzt werden.

### **Adressierungsmodus per Konfigurationstool über RJ45**

Die IP-Adresse und die gesamte Maske Subnetz können mit Hilfe eines Konfigurationstools wie z.B. IPConfig bzw. durch den direkten Anschluss des Ethernet IP-Moduls über ein Ethernet-Kabel und den RJ45-Anschluss geändert werden. Für diesen Fall müssen sich sämtliche Mikroschalter von S1 und S2 in der OFF-Position befinden.

### <span id="page-25-0"></span>9.1.2. Profinet-Modul

9.1.2.1. Vorderseite des Moduls RJ45

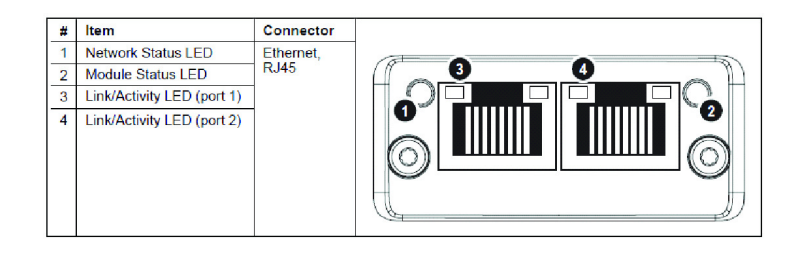

### 9.1.2.2. LED Profinet

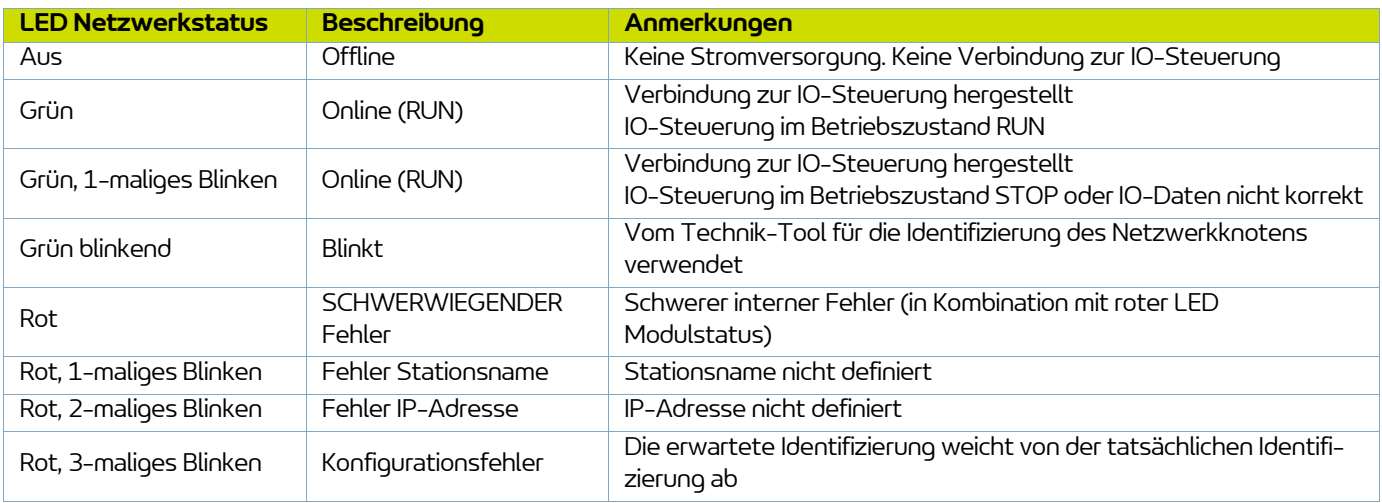

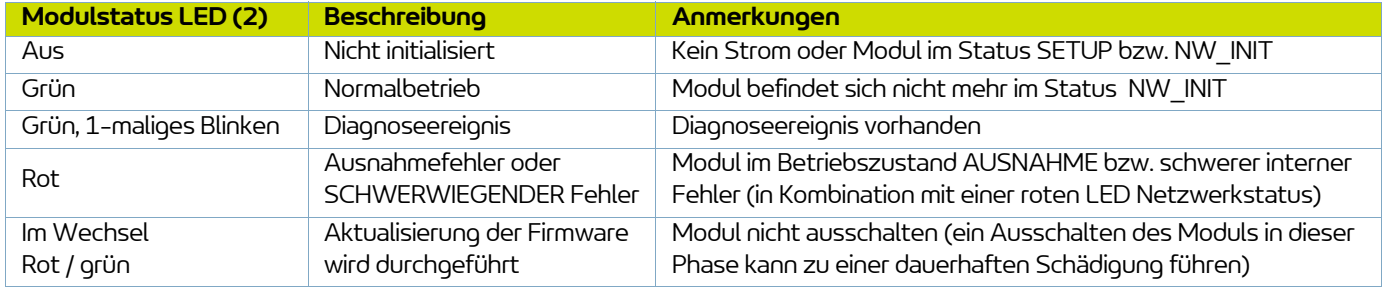

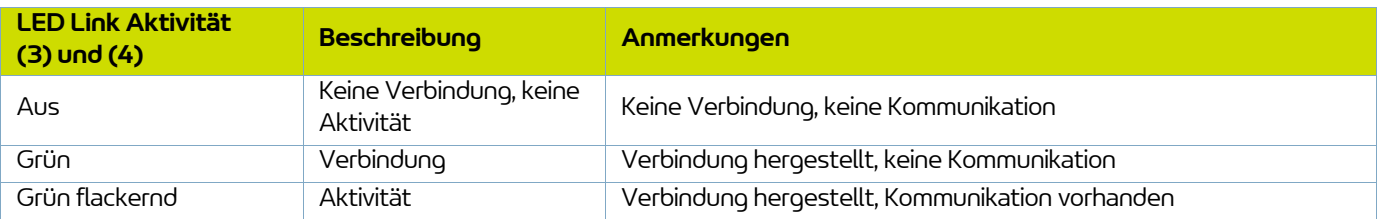

### 9.1.2.3. Profinet-Parameter

Um an PROFINET teilzunehmen, muss das Modul einen Stationsnamen erhalten.

Der Stationsname lautet SK-CMPP-xxx, wobei xxx durch 3 Ziffern über die Mikroschalter S2 des Moduls BSC 300 definiert ist.

Um beispielsweise den Stationsnamen auf SK-CMPP-023 festzulegen, müssen die Mikroschalter1, 2, 3 und 5 in den Zustand ON, die anderen in den Zustand OFF versetzt werden.

Falls sämtliche Mikroschalter auf OFF stehen, wird der Stationsname vom Konfigurations-Tool vergeben.

Im PROFINET werden die Merkmale eines Geräts in einer XML-Datei gespeichert.

Diese Datei, die unter dem Dateinamen "GSD" erfasst ist, wird von den PROFINET-Technik-Tools für die Netzwerkkonfiguration genutzt.

Diese Konfigurationsdatei kann von der Website www.sames.com heruntergeladen werden.

### <span id="page-26-0"></span>9.1.3. Modul CC-Link

9.1.3.1. Vorderseite des Moduls CC-Link

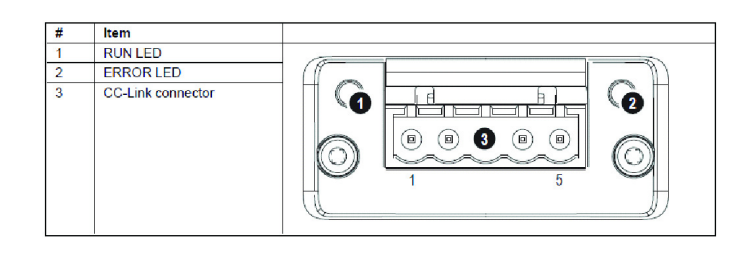

### 9.1.3.2. LED CC-Link

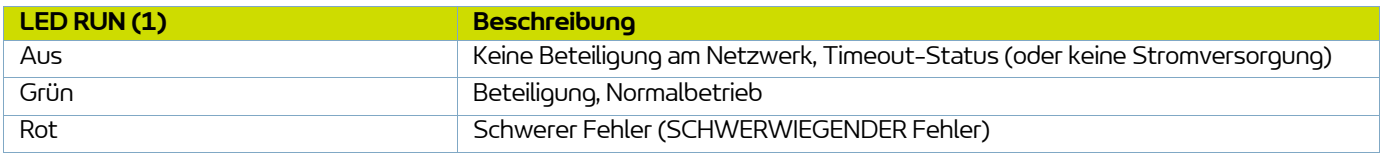

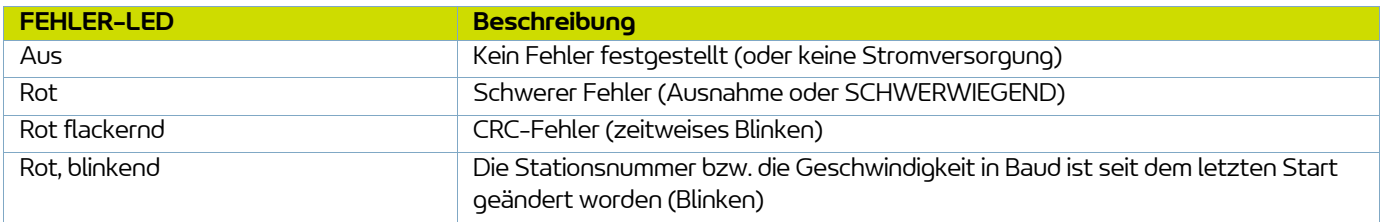

### 9.1.3.3. Stecker CC-Link

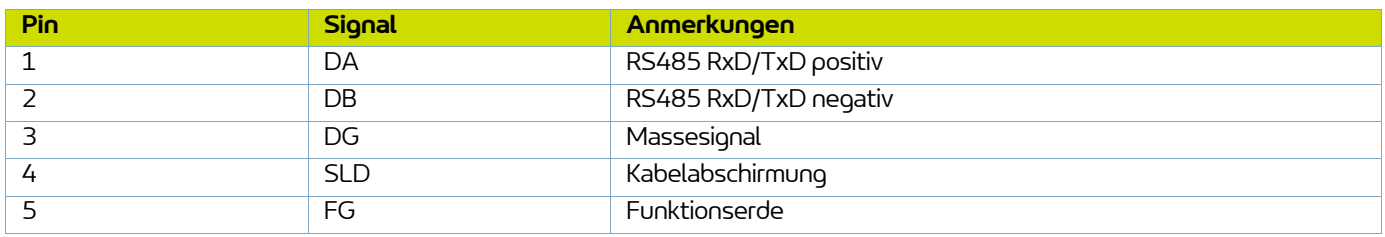

#### 9.1.3.4. Parameter CC-Link

Bei CC-Link muss jedes Peripheriegerät des Netzwerks eines eigene Stationsnummer erhalten.

Die höchstmögliche Stationsnummer hängt von der Anzahl der besetzten Stationen ab.

Eine einzige Station wird vom Kommunikationsmodul besetzt.

Die Version 2 von CC-Link wird mit 2 Erweiterungszyklen benutzt und hat dadurch einen großen Datenumfang (32 Bit und 8 Wörter).

Nur die Wörter werden für die Funktionsdaten verwendet, die 16 letzten Bits des Bitbereichs werden für den Informationsaustausch (& 9.2.1) beim Netzwerkstart verwendet.

Die Stationsnummer wird durch die Mikroschalter S1 auf dem Modul **Inocontroller** festgelegt. Um beispielsweise die Stationsnummer auf den Wert Wert 23 festzulegen, müssen die Mikroschalter 1, 2, 3 und 5 in den Zustand ON, die anderen in den Zustand OFF versetzt werden.

Das Modul übernimmt sämtliche gängigen CC-Link Datenflüsse in Baud bis zu 10 Mbit/s. Die Datenflüsse in Baud werden durch die Mikroschalter S2 auf dem Modul **Inocontroller** festgelegt:

- 0 -> 156 kbps (sämtliche Mikroschalter stehen auf OFF)
- $-1 625$  kbps
- $2 2,5$  Mbps
- $\cdot$  3 -> 5 Mbps
- $4 10$  Mbps

Jedes Peripheriegerät am CC-Link ist einem 'CC-Link Family System Profile' (fCSP + Datei) zugeordnet, welches eine Beschreibung des Peripheriegeräts und seiner Funktionen enthält.

Diese Konfigurationsdatei kann von der Website www.sames.com heruntergeladen werden.

### <span id="page-28-0"></span>9.1.4. Profibus-Modul

9.1.4.1. Vorderseite des Profibus-Moduls

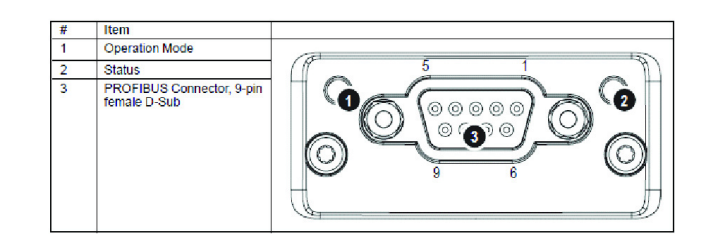

### 9.1.4.2. LED Profibus

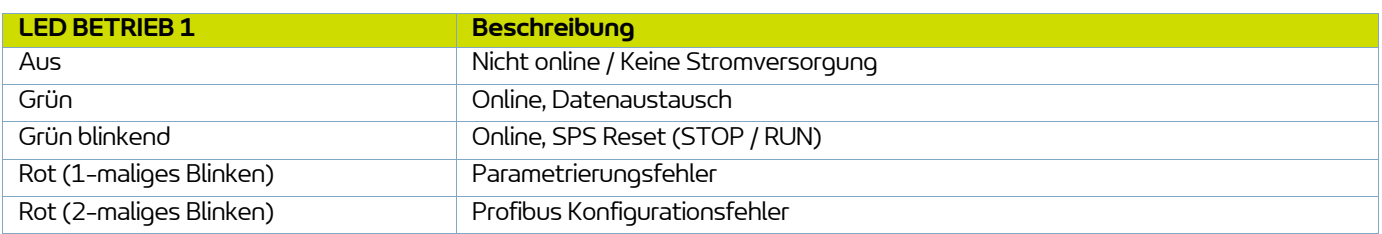

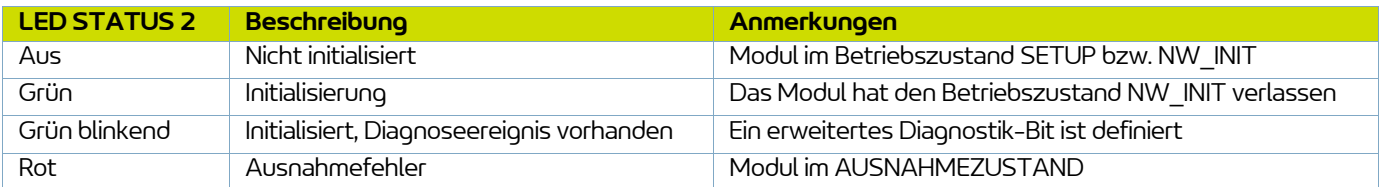

### 9.1.4.3. Profibus-Stecker

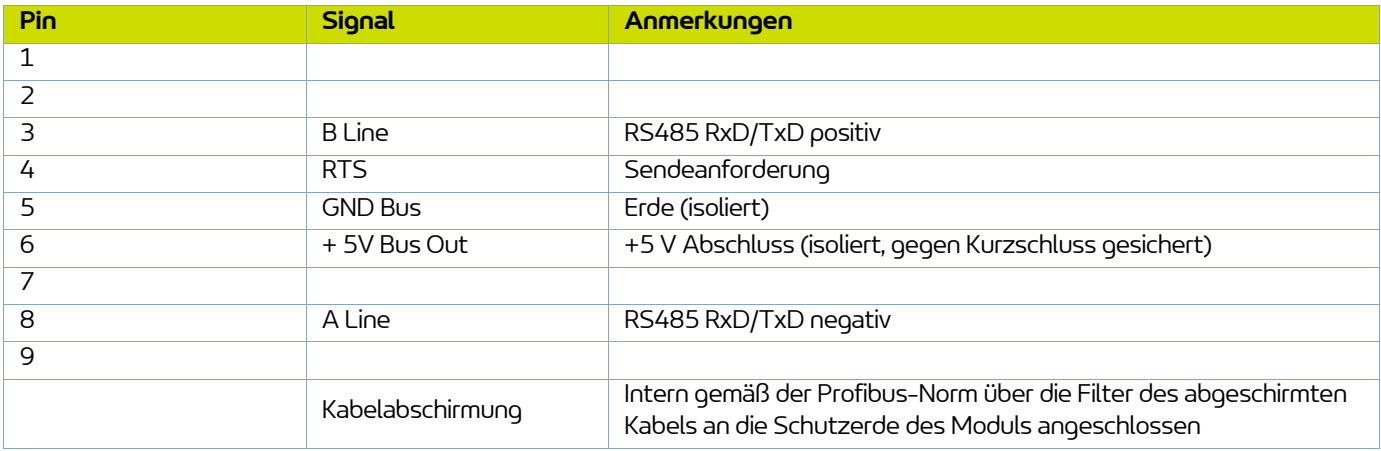

#### 9.1.4.4. Profibus-Parameter

Das Modul muss eine eindeutige Knotenadresse erhalten (eine Peripheriegeräte-Adresse), damit es mit dem PROFIBUS-Netzwerk kommunizieren kann. Der gültige Parameterbereich liegt zwischen 0 ... 125.

Die Knotenadresse wird durch die Mikroschalter S1 auf dem Modul festgelegt. Um beispielsweise die Knotenadresse auf den Wert Wert 23 festzulegen, müssen die Mikroschalter 1, 2, 3 und 5 in den Zustand ON, die anderen in den Zustand OFF versetzt werden.

Die Datenflüsse in Baud werden automatisch vom Modul festgestellt: Die folgenden Datenflüsse werden unterstützt:

9.6 kbps - 19.2 kbps - 45.45 kbps - 93.75 kbps - 187.5 kbps - 500 kbps - 1.5 Mbps - 3 Mbps - 6 Mbps - 12 Mbps.

Im Rahmen von Profibus werden die Merkmale eines Geräts in einer Datei mit ASCII-Daten mit Suffix GSD gespeichert. Diese Datei wird bei der Konfiguration des Netzwerks vom Konfigurations-Tool des PROFIBUS verwendet (DP-V1).

[Diese Konfigurationsdatei kann von der Website www.sames.com heruntergeladen werden.](http://www.sames-kremlin.com)

### <span id="page-29-0"></span>9.1.5. Modul EtherCat

9.1.5.1. Vorderseite des EtherCat-Moduls

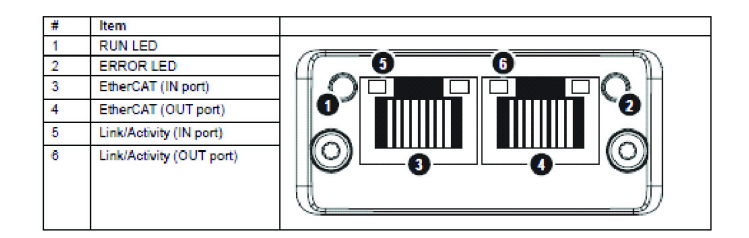

### 9.1.5.2. LED EtherCat

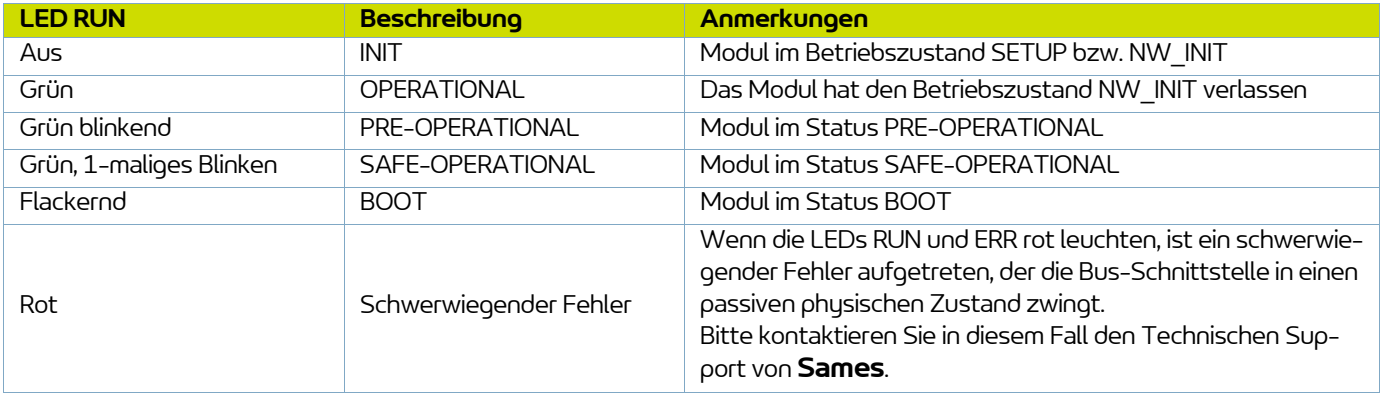

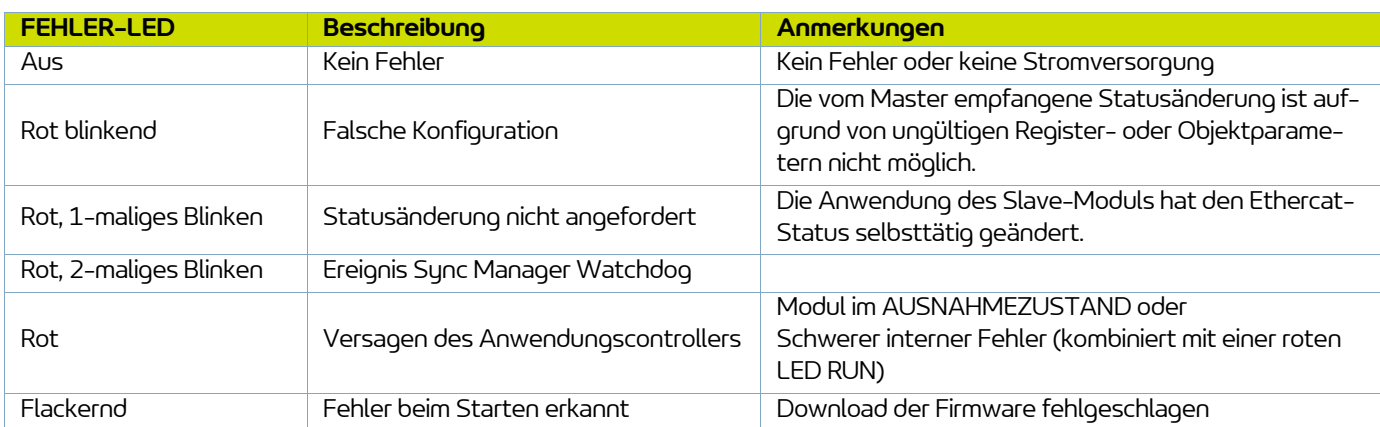

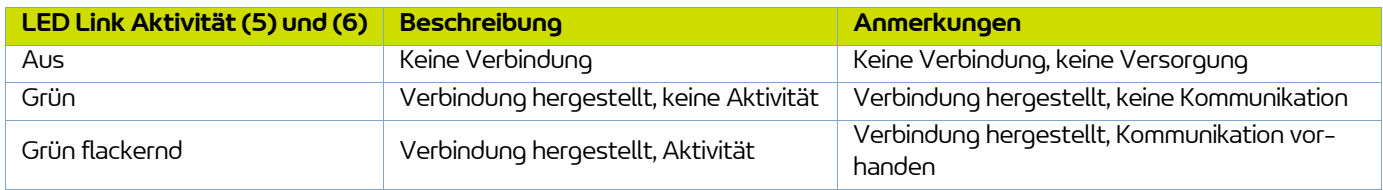

**31**

### 9.1.5.3. EtherCat Parameter

Das Modul unterstützt den Adressierungsmodus nach Position (position addressing).

Jedes EtherCAT Peripheriegerät ist einer ESI-Datei (EtherCAT Slave Interface) im XML-Format zugeordnet, die eine Beschreibung des Peripheriegeräts und seiner Funktionen enthält.

[Diese Konfigurationsdatei kann von der Website www.sames.com heruntergeladen werden.](http://www.sames-kremlin.com)

### <span id="page-31-0"></span>**9.2. Ausgetauschte Daten**

### <span id="page-31-1"></span>9.2.1. Informationsaustausch ausschließlich für CC-Link

Der Systembereich liegt ganz am Ende des Bitbereichs. Für diesen Zweck sind 16 Bit reserviert.

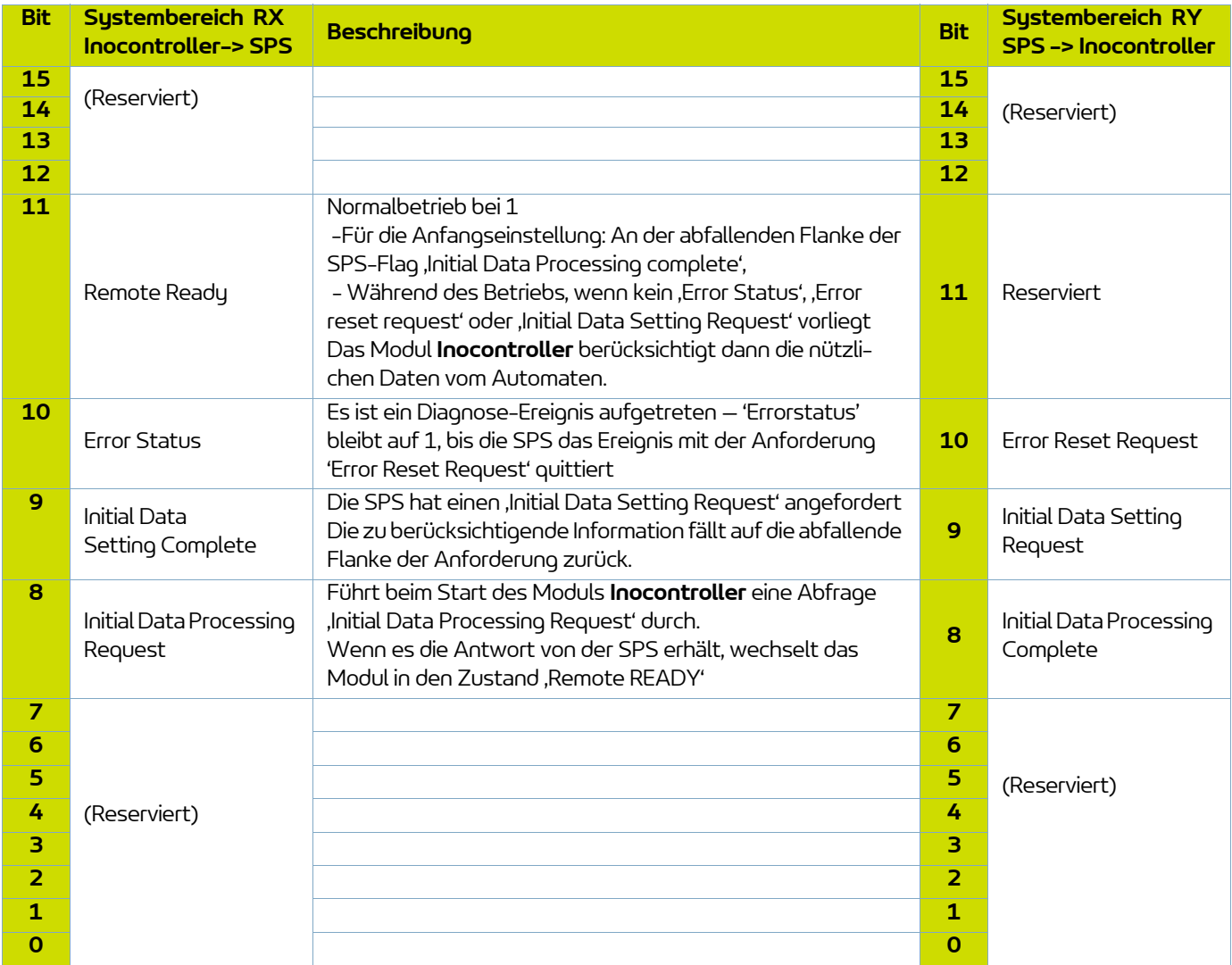

Vor dem Austausch der nützlichen Daten muss der Automat auf die Information 'Initial Data Processing Request' antworten, indem er die Information ,Initial Data Processing Completed' auf 1 setzt, damit das Kommunikationsmodul des Incocontroller in den Status 'Remote READY' wechselt. Das Modul **Inocontroller** berücksichtigt dann die nützlichen Daten vom Automaten.

### <span id="page-32-0"></span>9.2.2. Von der SPS zum Modul **Inocontroller**

6 Wörter werden zwischen der SPS und dem **Inocontroller** ausgetauscht.

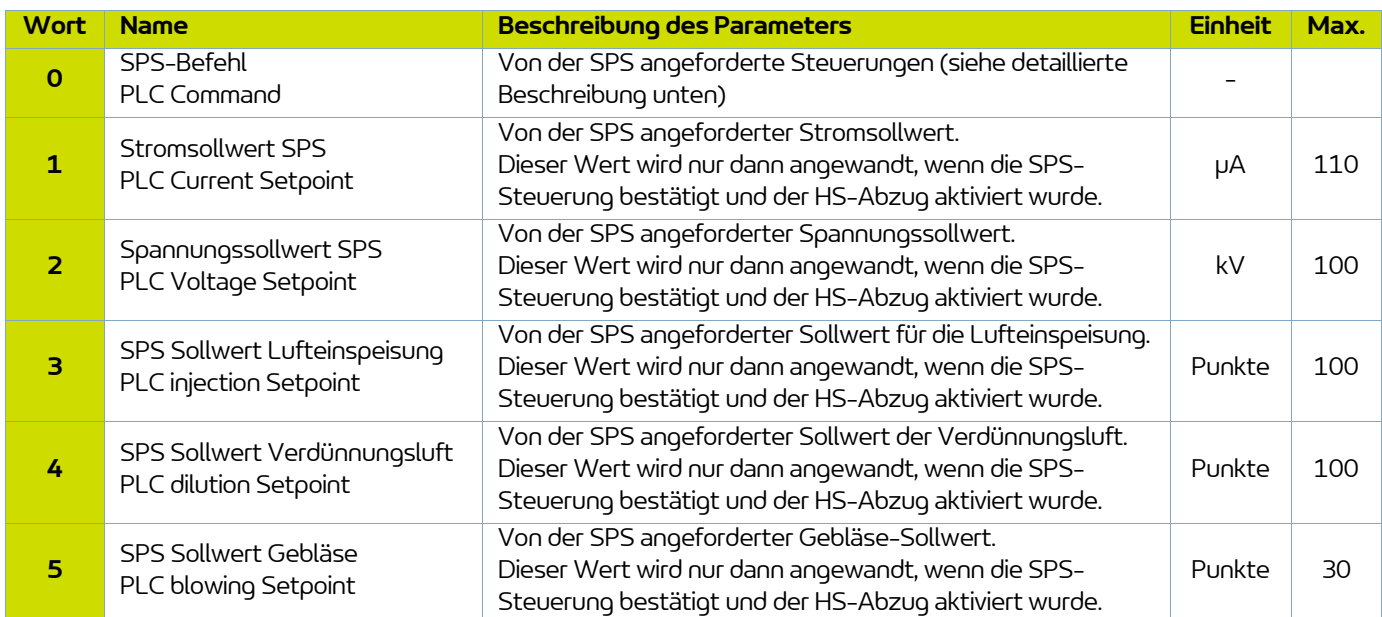

**DRT7134**   $C - 2022/12$ 

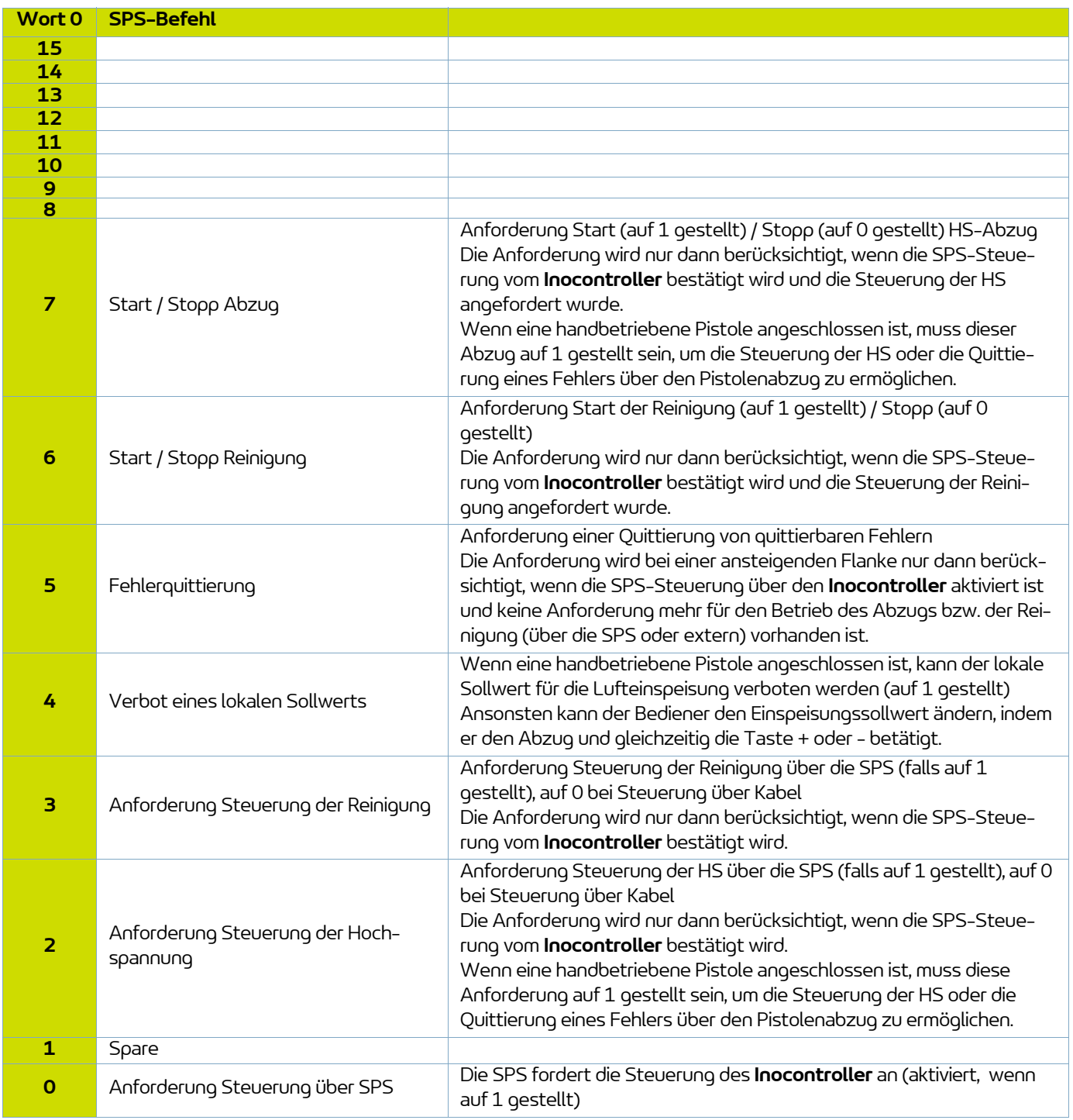

### <span id="page-34-0"></span>9.2.3. Vom Modul **Inocontroller** zur SPS

7 Rückstellungswörter werden vom **Inocontroller** an die SPS gesandt.

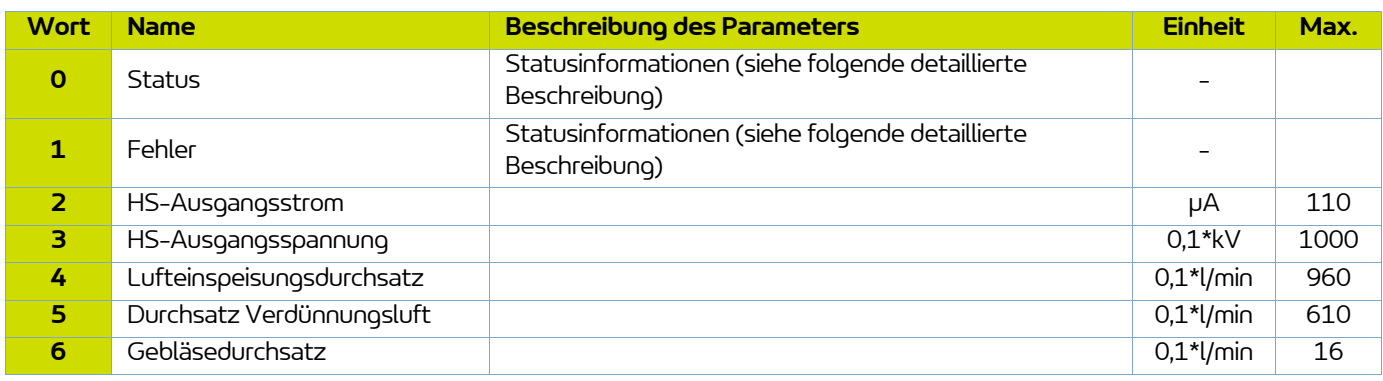

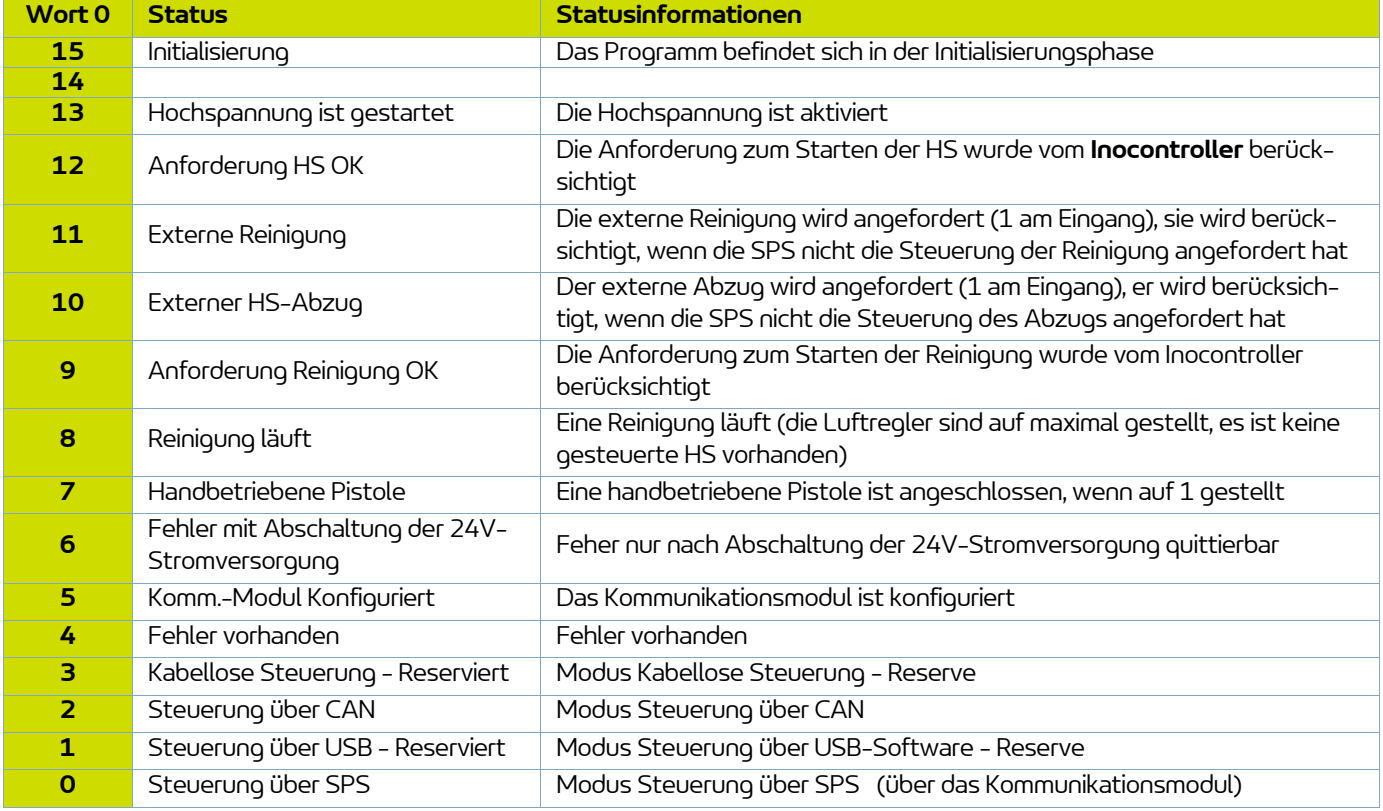

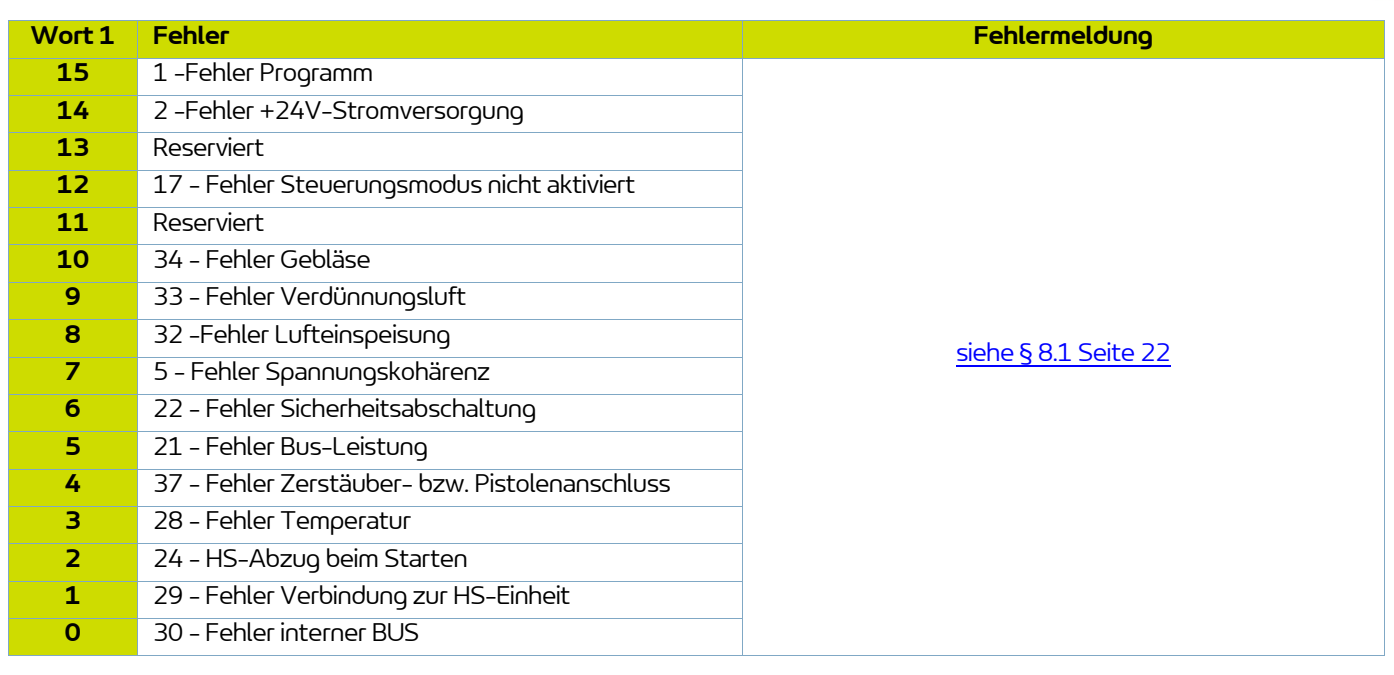

### <span id="page-36-0"></span>**10. SPS-Kommunikation mit CAN**

### <span id="page-36-1"></span>**10.1. Merkmale**

Im Netzwerkmodus kann mit CAN mit dem Modul **Inocontroller** kommuniziert werden (am Anschluss B anschließen).

Hierfür müssen die Adresse des **Inocontroller** und die Kommunikationsgeschwindigkeit konfiguriert werden. Die Knotenadresse wird durch die Mikroschalter S1 auf dem Modul festgelegt.

Um beispielsweise die Knotenadresse auf den Wert Wert 23 festzulegen, müssen die Mikroschalter 1, 2, 3 und 5 in den Zustand ON, die anderen in den Zustand OFF versetzt werden.

Die Kommunikationsgeschwindigkeit wird über die 4 ersten Mikroschalter von S2 definiert.

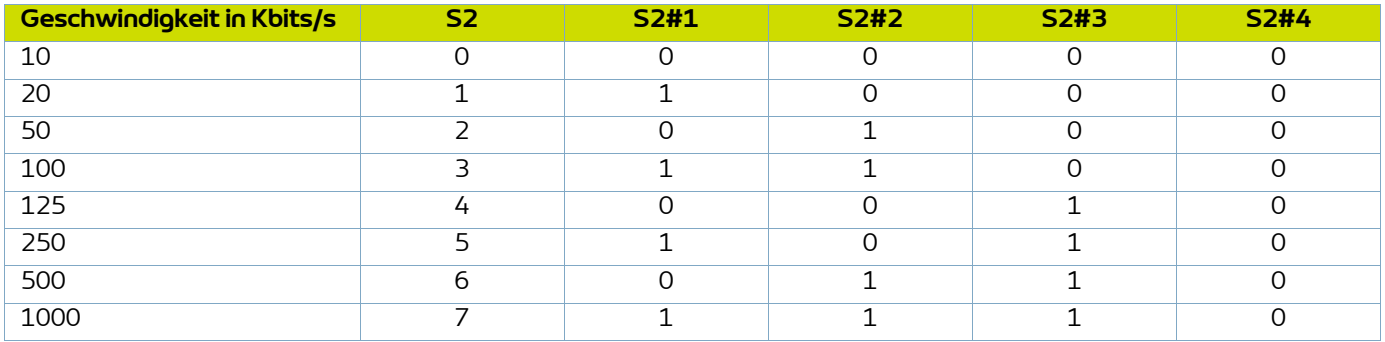

Dies ist eine CAN2.0A-Version, Standardformat (11-Bit-Identifier).

Der CAN verwendet einen linearen Bus, der an jedem Ende mit einem 120-Widerstand ? abgeschlossen ist (nicht im **Inocontroller**-Modul integriert).

Das **Inocontroller**-Modul muss in regelmässigen Abständen von ca. alle 100ms einen Austauschrahmen erhalten, sonst erscheint nach 1sec ein Fehler 17 - Kein Regelbetrieb.

### <span id="page-37-0"></span>**10.2. Ausgetauschte Daten**

### <span id="page-37-2"></span><span id="page-37-1"></span>10.2.1. Vom CAN zum Modul **Inocontroller**

8 Bytes werden von einem Modul mit CAN zum **Inocontroller** gesandt

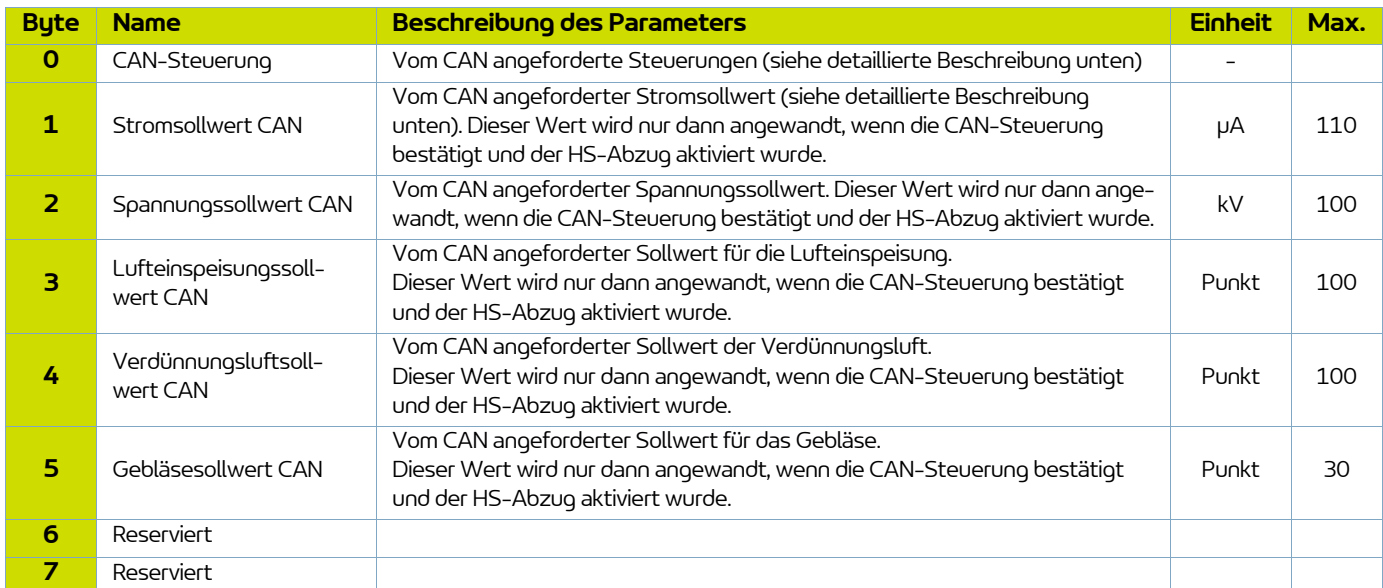

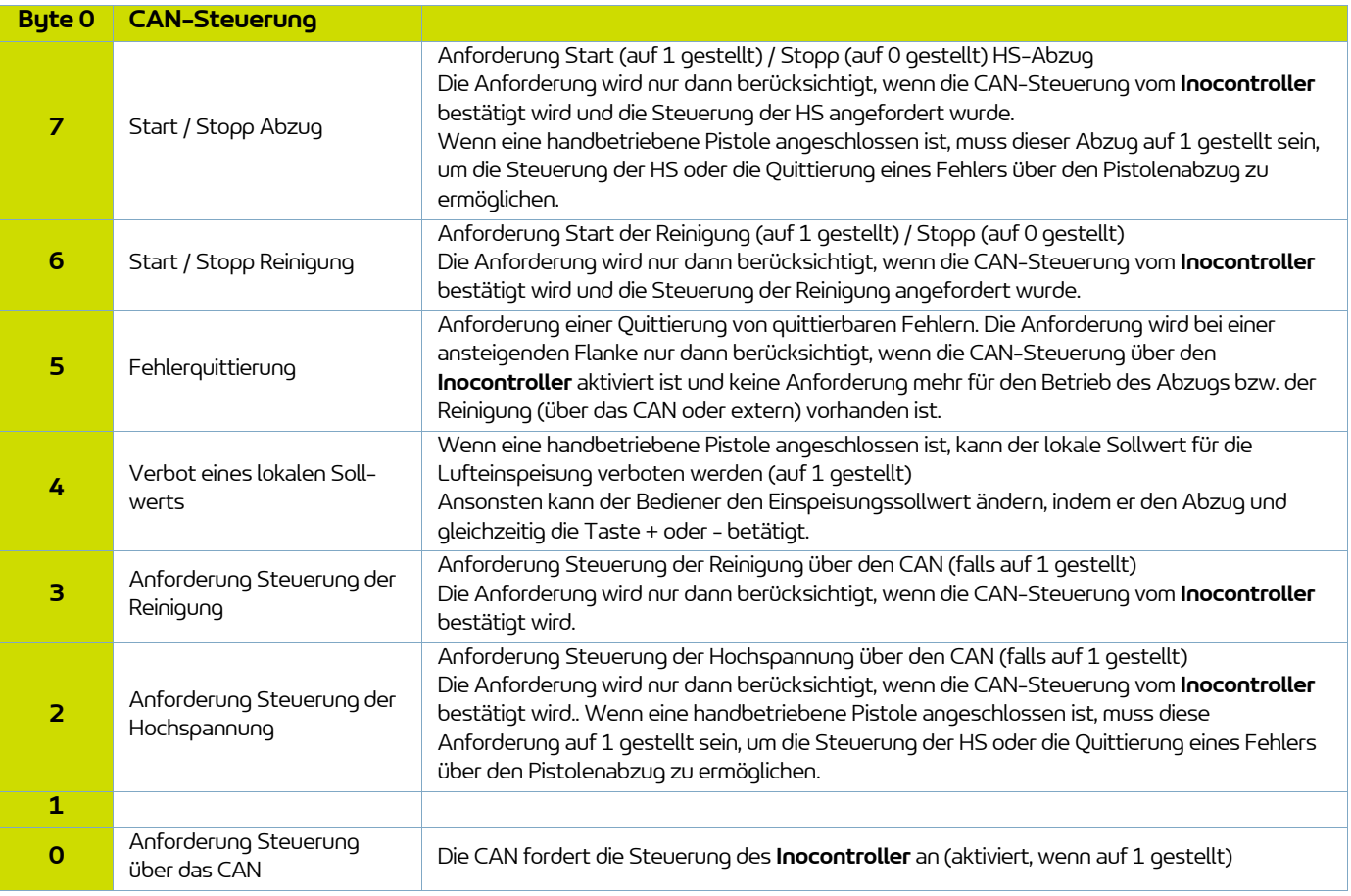

<span id="page-38-0"></span>8 Antwort-Bytes werden vom **Inocontroller** an das MOdul mit CAN gesandt.

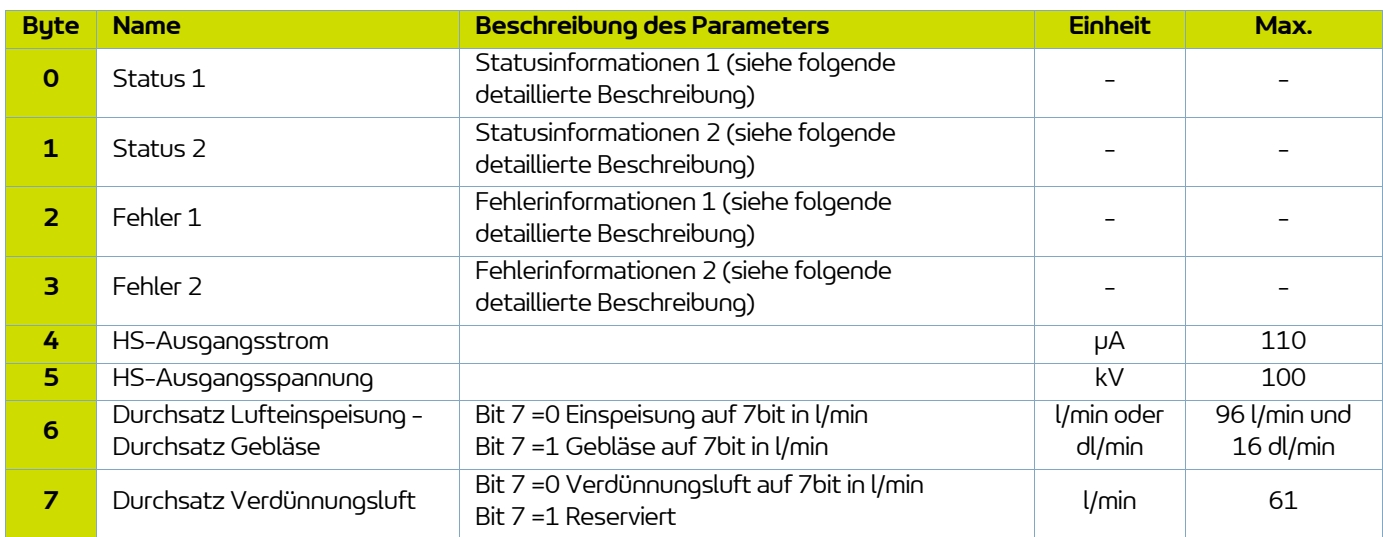

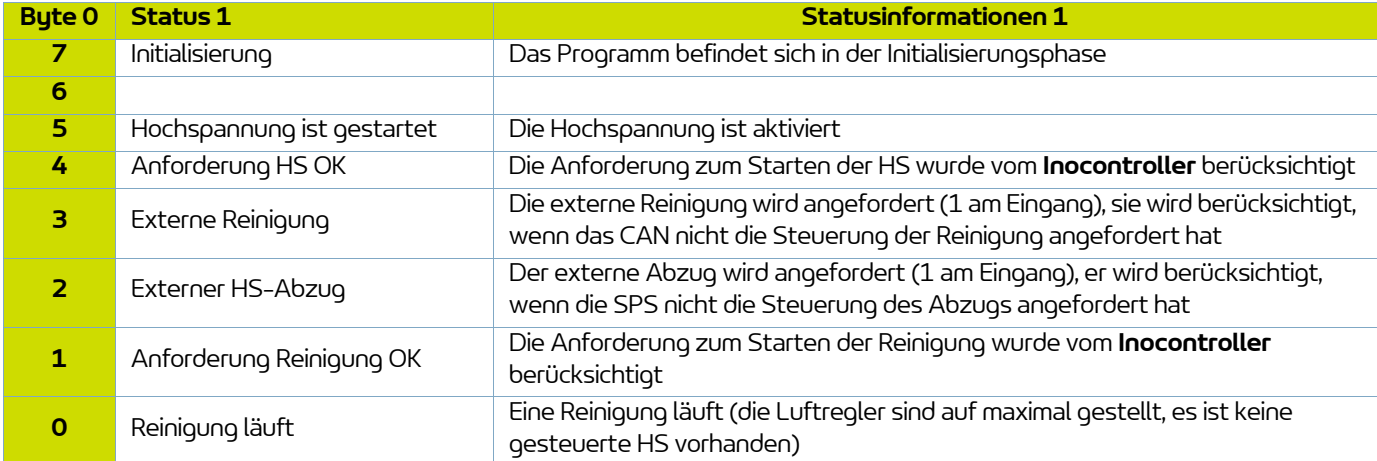

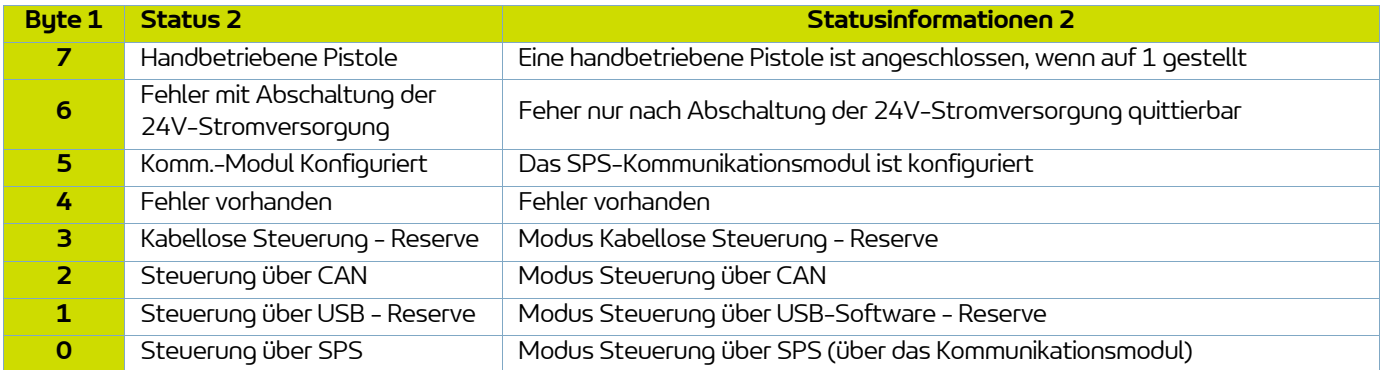

Unternehmen der Exel Gruppe

**39**

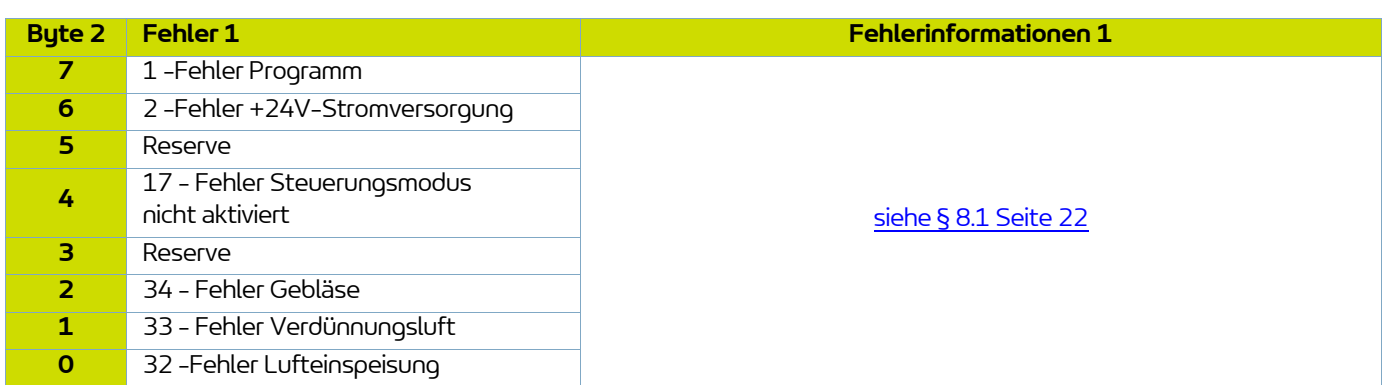

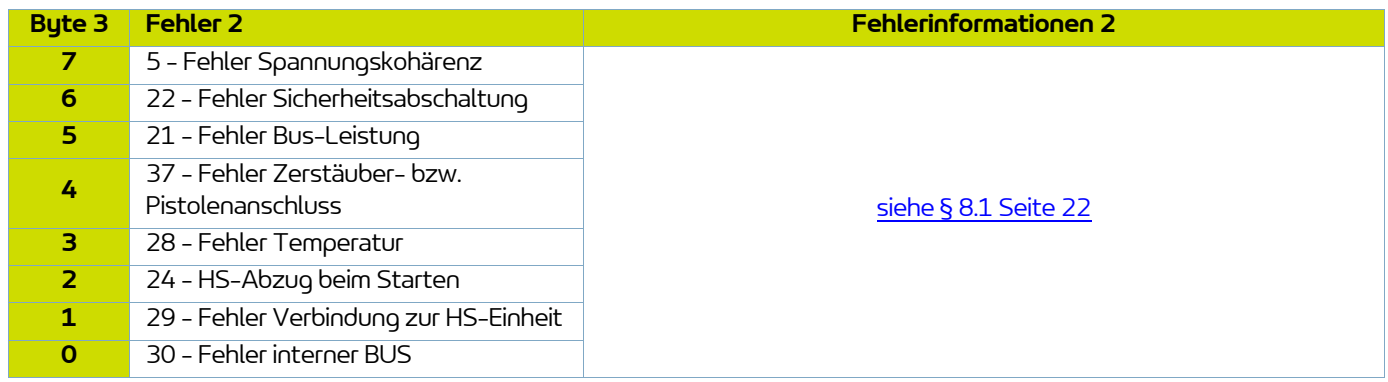

### <span id="page-40-0"></span>**11. Ersatzteilliste**

Die Ersatzteile werden in 2 verschiedene Kategorien unterteilt::

• **Notfallteile:** 

Die 1. Notfallteile sind strategische Komponenten, die keine Verbrauchsmaterialien sein müssen, aber im Falle eines Fehlers oder Ausfalls den Betrieb der Anlage verhindern.

Je nach Einsatz und Produktionsrate der Produktionslinie werden die 1. Notfallteile nicht unbedingt beim Kunden auf Lager gehalten.

Wenn eine Unterbrechung des Produktionsablaufs möglich ist, müssen die Teile nicht auf Lager gehalten werden.

Wenn eine Unterbrechung jedoch nicht möglich ist, werden die 1. Notfallteile auf Lager gehalten..

### • **Verschleißteile:**

Verschleißteile sind Verbrauchsmaterialien wie O-Ringe, die im Verlauf der Zeit bei normalem Betrieb der Maschine einer Abnutzung bzw. einem Verschleiß unterliegen. Es wird deshalb empfohlen, diese Teile in einem spezifischen, an die Betriebszeit der Maschine angepassten Rhythmus zu ersetzen. Die Verschleißteile müssen deshalb auf Lager gehalten werden.

**Zur Gewährleistung einer optimalen Montage muss die Lagertemperatur der Ersatzteile annähernd ihrer Verwendungstemperatur entsprechen. Falls dies nicht der Fall ist, muss vor dem Einbau eine ausreichende Wartezeit eingehalten werden, damit alle Teile bei gleicher Temperatur montiert werden.**

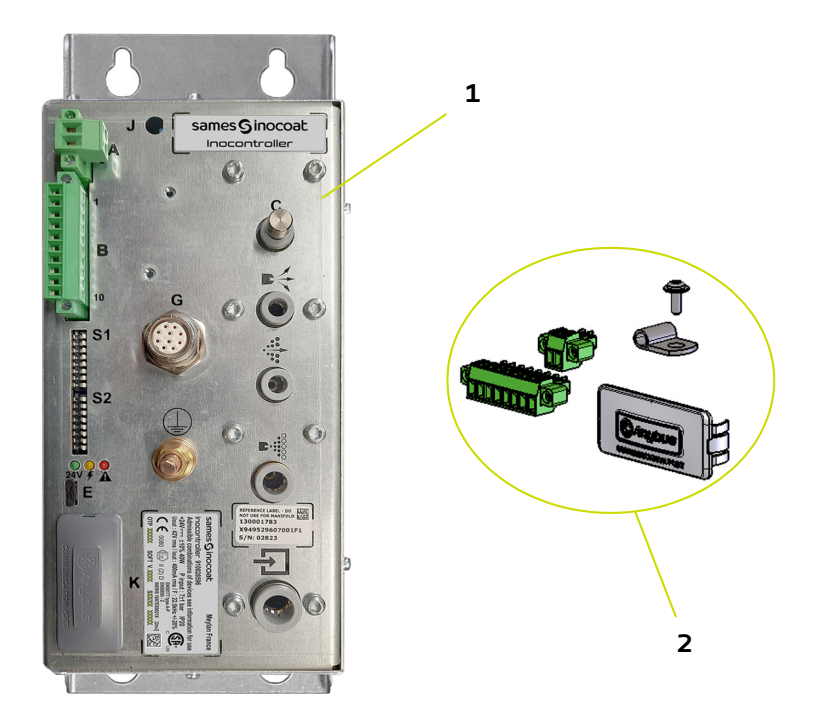

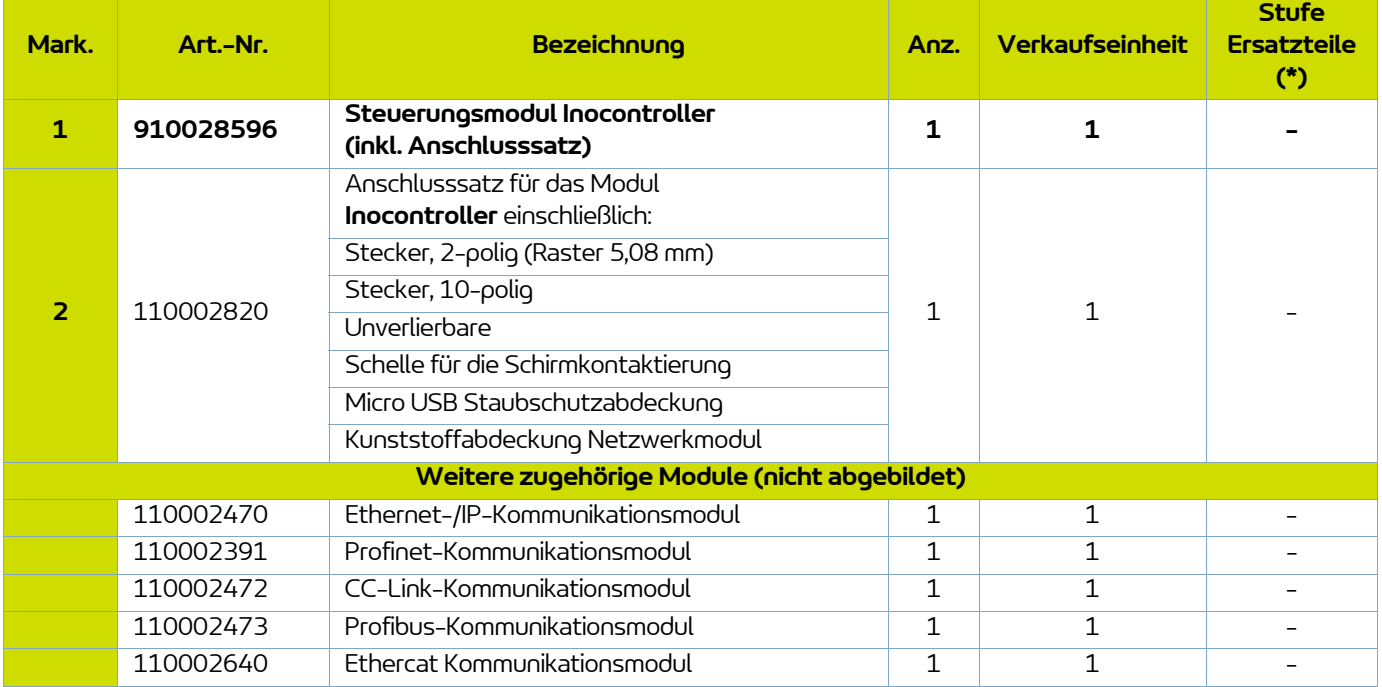

**(\*) Stufe 1: 1. Notfallteile Stufe 2: Verschleißteile**

**42** Unternehmen der Exel Gruppe

### <span id="page-42-0"></span>**12. Historie der Revisionsindizes**

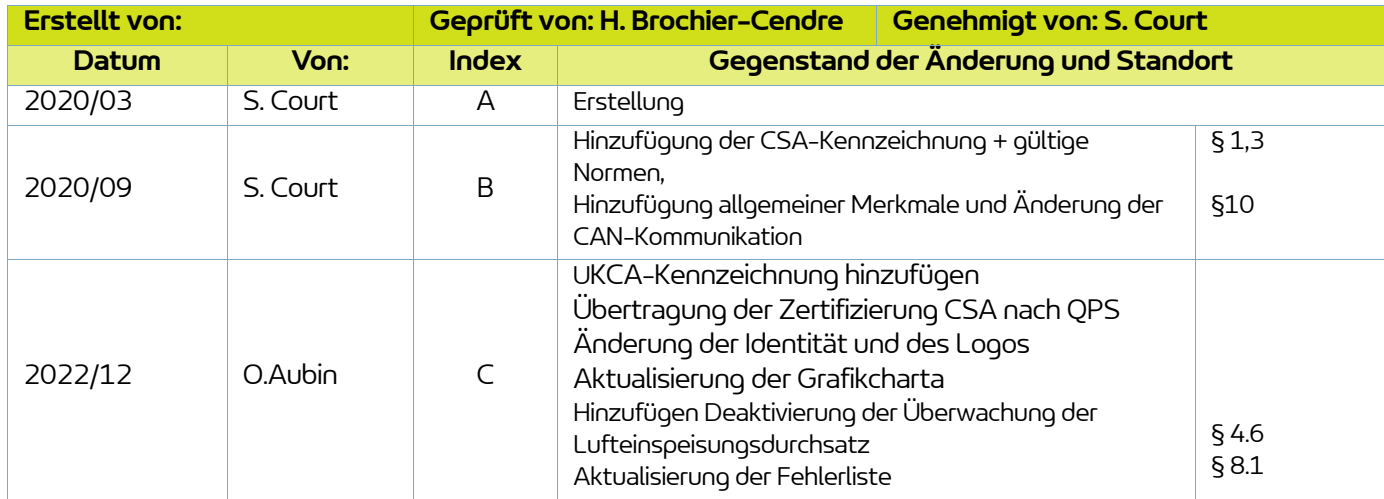

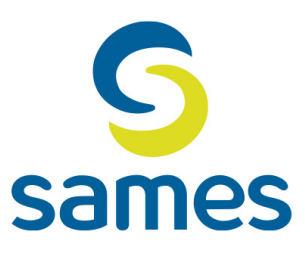

# **Sames**

13, Chemin de Malacher 38240 Meylan - France **音** 33 (0)4 76 41 60 60 www.sames.com